### UNIVERSIDADE ESTADUAL DO MARANHÃO CENTRO DE CIÊNCIAS TECNOLÓGICAS BACHARELADO EM ENGENHARIA DA COMPUTAÇÃO

## EDUARDO ANDRADE PONTES AMORIM JOÃO FRANCISCO VIEIRA RODRIGUES FILHO MARCOS VINICIUS DE OLIVEIRA GUILHON ROSA

Desenvolvimento de uma máquina CNC sem estrutura de apoio fixa com estrutura do eixo x acoplável e estrutura do eixo y extensível

> São Luís - MA 2019

# EDUARDO ANDRADE PONTES AMORIM JOÃO FRANCISCO VIEIRA RODRIGUES FILHO MARCOS VINICIUS DE OLIVEIRA GUILHON ROSA

# DESENVOLVIMENTO DE UMA MÁQUINA CNC SEM ESTRUTURA DE APOIO FIXA COM ESTRUTURA DO EIXO X ACOPLÁVEL E ESTRUTURA DO EIXO Y EXTENSÍVEL

Trabalho de Conclusão de Curso apresentado ao Bacharelado em Engenharia da Computação da Universidade Estadual do Maranhão, como requisito necessário para obtenção do título de Bacharel em Engenharia da Computação.

Orientador: Prof. Dr. Rogério Moreira Lima Silva

São Luís - MA 2019

Rosa, Marcos Vinicius de Oliveira Guilhon.

 Desenvolvimento de uma máquina CNC sem estrutura de apoio fixa com estrutura do eixo X acoplável e estrutura do eixo Y extensível. / Marcos Vinicius de Oliveira Guilhon, Eduardo Andrade Pontes Amorim, João Francisco Vieira Rodrigues Filho. – São Luís, 2019.

88 f

 Monografia (Graduação) – Curso de Engenharia de Computação, Universidade Estadual do Maranhão, 2019.

Orientador: Prof. Dr. Rogerio Moreira Lima Silva.

 1.CNC. 2.Fresagem. 3.CNC variável. 4.CNC acoplável. I.Amorim, Eduardo Andrade Pontes. II.Rodrigues Filho, João Francisco Vieira. III.Titulo.

CDU: 004.388

Eduardo Andrade Pontes Amorim João Francisco Vieira Rodrigues Filho Marcos Vinicius de Oliveira Guilhon Rosa

# Desenvolvimento de uma máquina CNC sem estrutura de apoio fixa com estrutura do eixo x acoplável e estrutura do eixo y extensível

Trabalho de Conclusão de Curso apresentado ao Bacharelado em Engenharia da Computação da Universidade Estadual do Maranhão, como requisito necessário para obtenção do título de Bacharel em Engenharia da Computação.

Aprovado em: / /

#### BANCA EXAMINADORA

Prof. Dr. Rogério Moreira Lima Silva (Orientador) Doutor em Telecomunicações Universidade Estadual do Maranhão

> Prof. Me. Diego de Oliveira Dantas Mestre em Ciência da Computação Universidade Estadual do Maranhão

Prof. Me. André Felipe da Silva Oliveira Mestre em Ciência da Computação

#### AGRADECIMENTOS

A Deus por nos ter dado força para superar as barreiras apresentadas durante nossas vidas.

Agradecemos aos nossos familiares e amigos, por terem sido compreensíveis em todos os instantes desta jornada tão árdua, porém, recompensadora. Também agradecemos ao nosso Orientador Rogério Moreira Lima Silva por ter acreditado em nossa ideia e ter nos dado suporte.

A empresa Liga Leve LTDA com sua equipe por ter dado suporte quanto à usinagem do projeto, tornando-o factível.

Ao Professor Barros pelo suporte a concepção inicial da maquina CNC aqui presente.

Aos professores André Felipe da Silva Oliveira e Diego de Oliveira Dantas, por terem aceitado participar da banca e apreciado este trabalho.

Agradecimento especial a Pedro Jordan, que contribuiu de forma significativa na concepção inicial do projeto.

Ao curso de Engenharia da Computação por nos proporcionar esse novo caminho em nossas vidas e nos dar base científica para realizar este projeto.

#### RESUMO

Neste trabalho foi projetado e desenvolvido um novo conceito de *CNC (Comando Numérico Computadorizado)* de fresa. Desta forma, foi criado um protótipo que tem como diferencial dois eixos (*x* e *y*) de dimensões variáveis. Eixos estes, que nas versões mais comuns em CNC's encontradas no mercado, não variam em tamanho. Além disso, esta CNC não possui uma base em que ela é permanentemente fixa, pois esta foi desenvolvida com um sistema de acoplamento semelhante a um sargento, porém com rodas motorizadas anexadas a este sistema, a fim de proporcionar deslocamento sobre superfícies planas e regulares. No momento em que esta CNC de dimensões variáveis se acopla sobre uma superfície para efetuar a fresagem, é necessário acoplar os grampos a fim de obter fixação e estabilidade, pois assim, mesmo com o equipamento de fresagem operando, as oscilações na trajetória serão minímas ou nulas. Para realização dos testes, foram utilizadas superfícies de madeira para fresagem. Os testes consideraram a coordenada inicial sempre em um mesmo ponto a cada fresagem. Os resultados obtidos são promissores, visto que na maioria dos testes realizados se obteve baixa deformação no processo de fresa, tornando a CNC desenvolvida uma ferramenta viável e de baixo custo para aplicações de fresa em madeira.

Palavras-chaves: CNC, Fresagem, CNC Variável, CNC acoplável.

#### ABSTRACT

At this work, a new concept of CNC (Computed Numeric Command) was designed and developed. So then, a prototype was created and it has, as differential, two axes (*x* and *y*) of variable dimensions. These axes, which in the most common versions in CNC's found in market, are fixed. In additional, this CNC does not have a permanently fixed base because it was developed with a coupling system similar to a clamp, but with motorized wheels attached to the system, in order to provide displacement on flat and regular surfaces. As this variable-size CNC mates on a surface for milling, it is necessary to engage the clamps in order to obtain fixation and stability, so then, even with the milling equipment operating, oscillations in the milling path will be minimal or null. To perform these tests, wood surfaces were used for milling. The tests considered an initial coordinate been always at the same point in each milling. The obtained results are promising, since in most of tests performed there was a little or no deformation in the milling process, making the CNC developed a viable and low cost tool for wood milling applications.

Key-words: variable-size CNC, coupling system, variable dimensions.

# LISTA DE ILUSTRAÇÕES

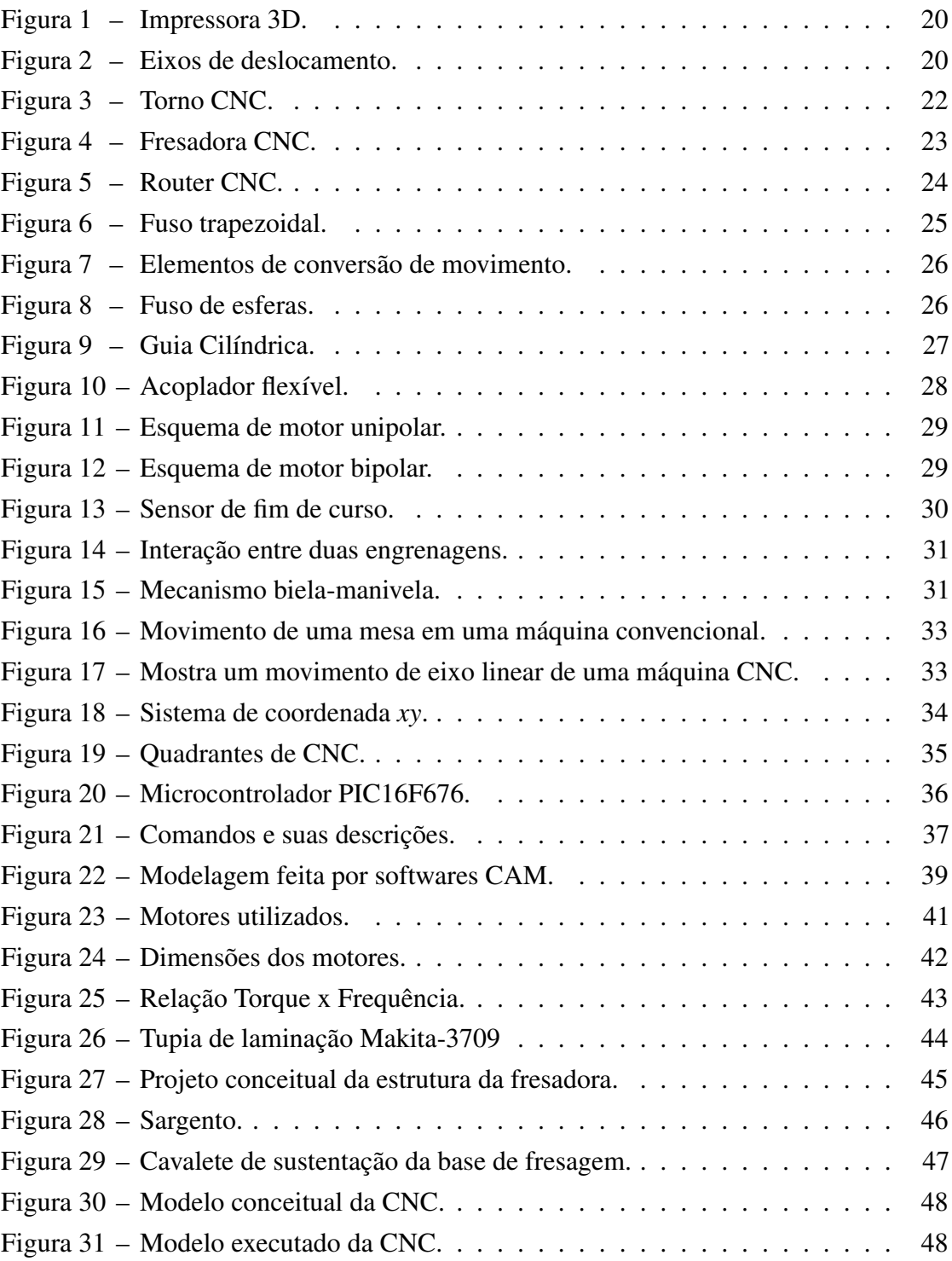

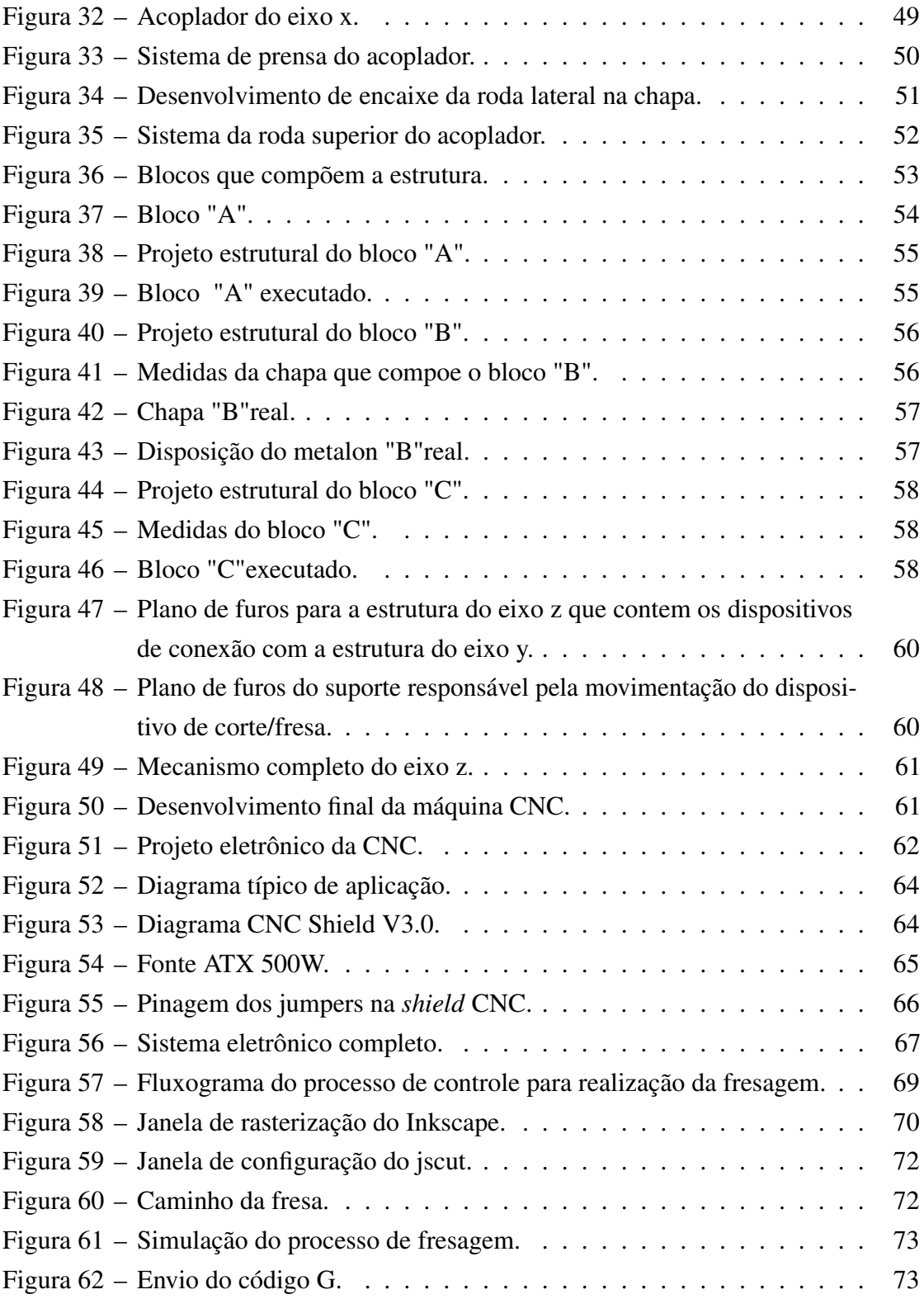

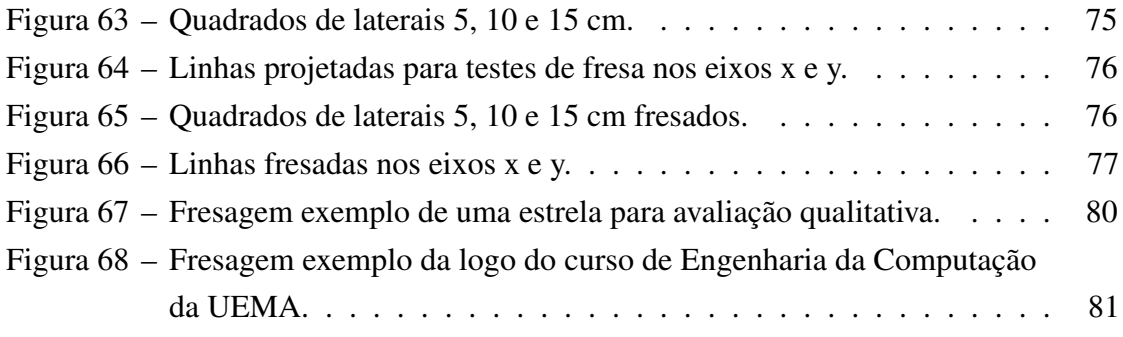

### LISTA DE ABREVIATURAS E SIGLAS

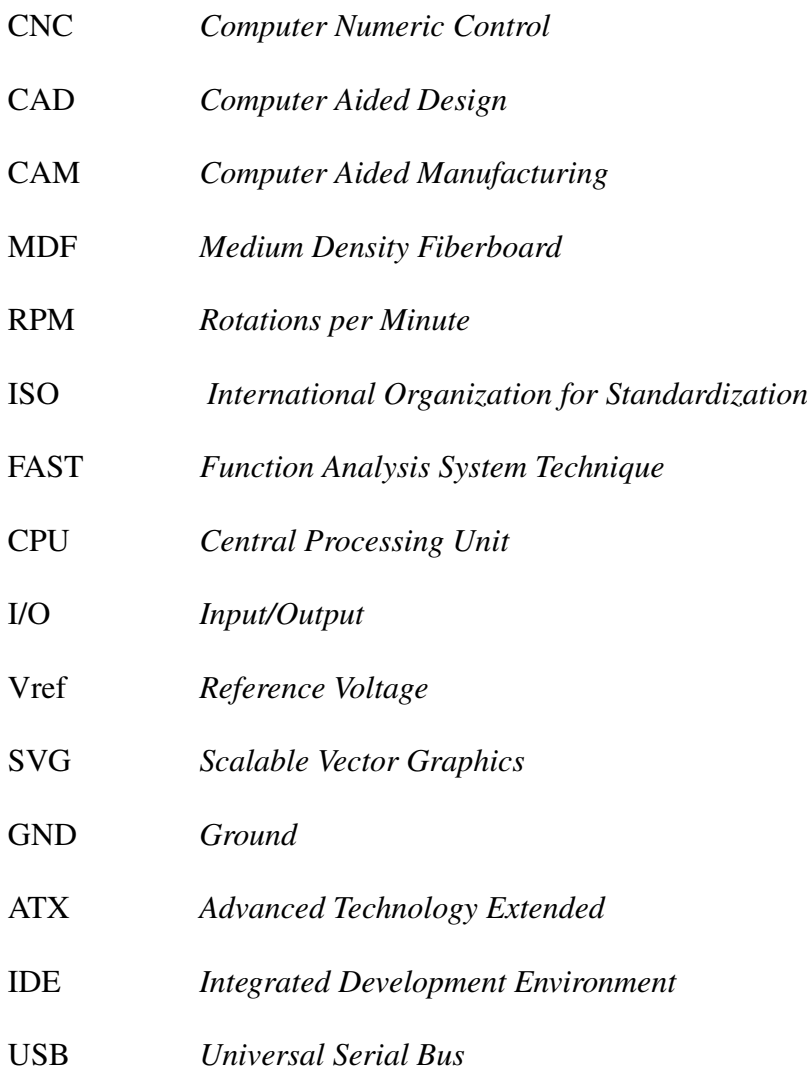

UGS *Universal G-code Sender*

# SUMÁRIO

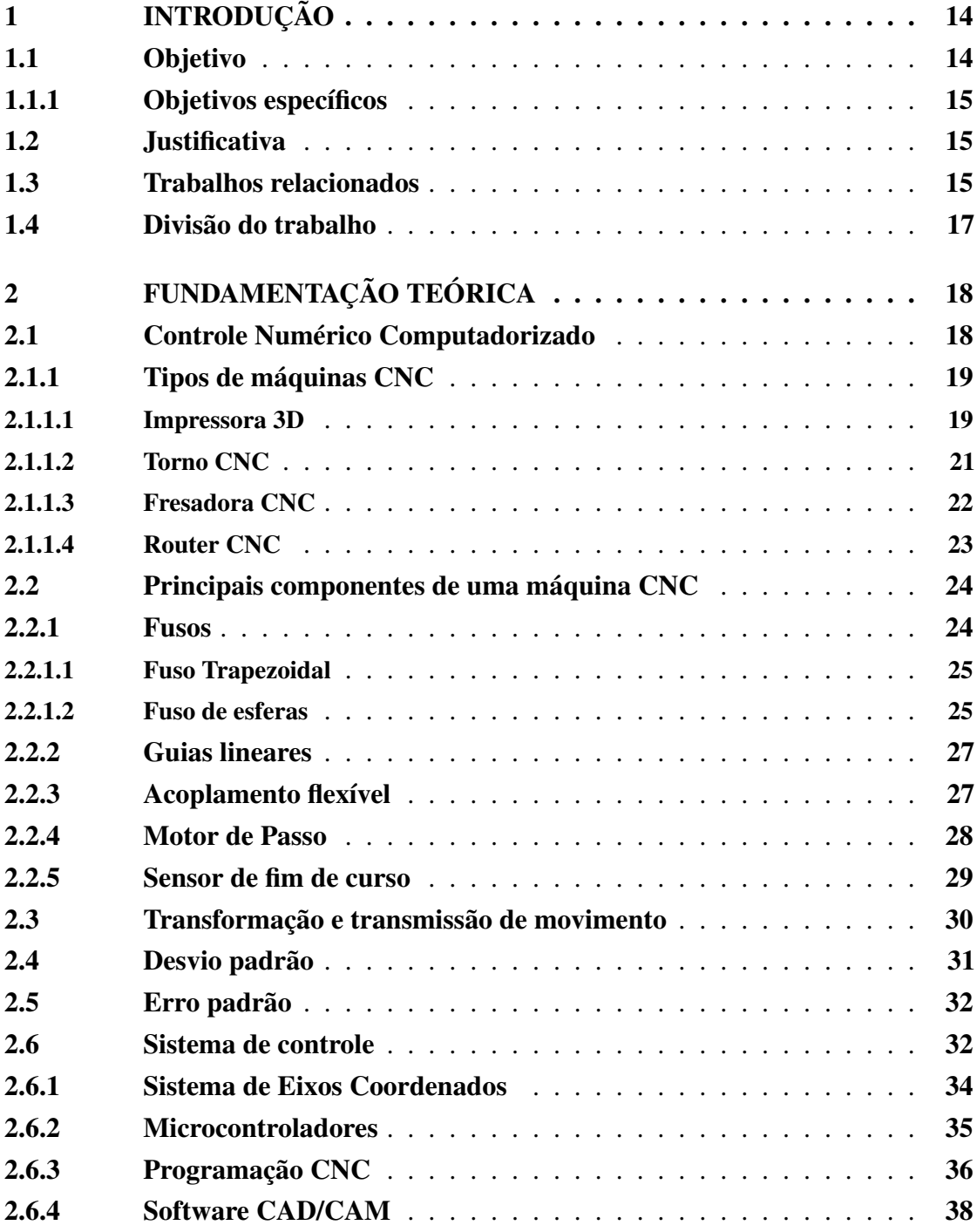

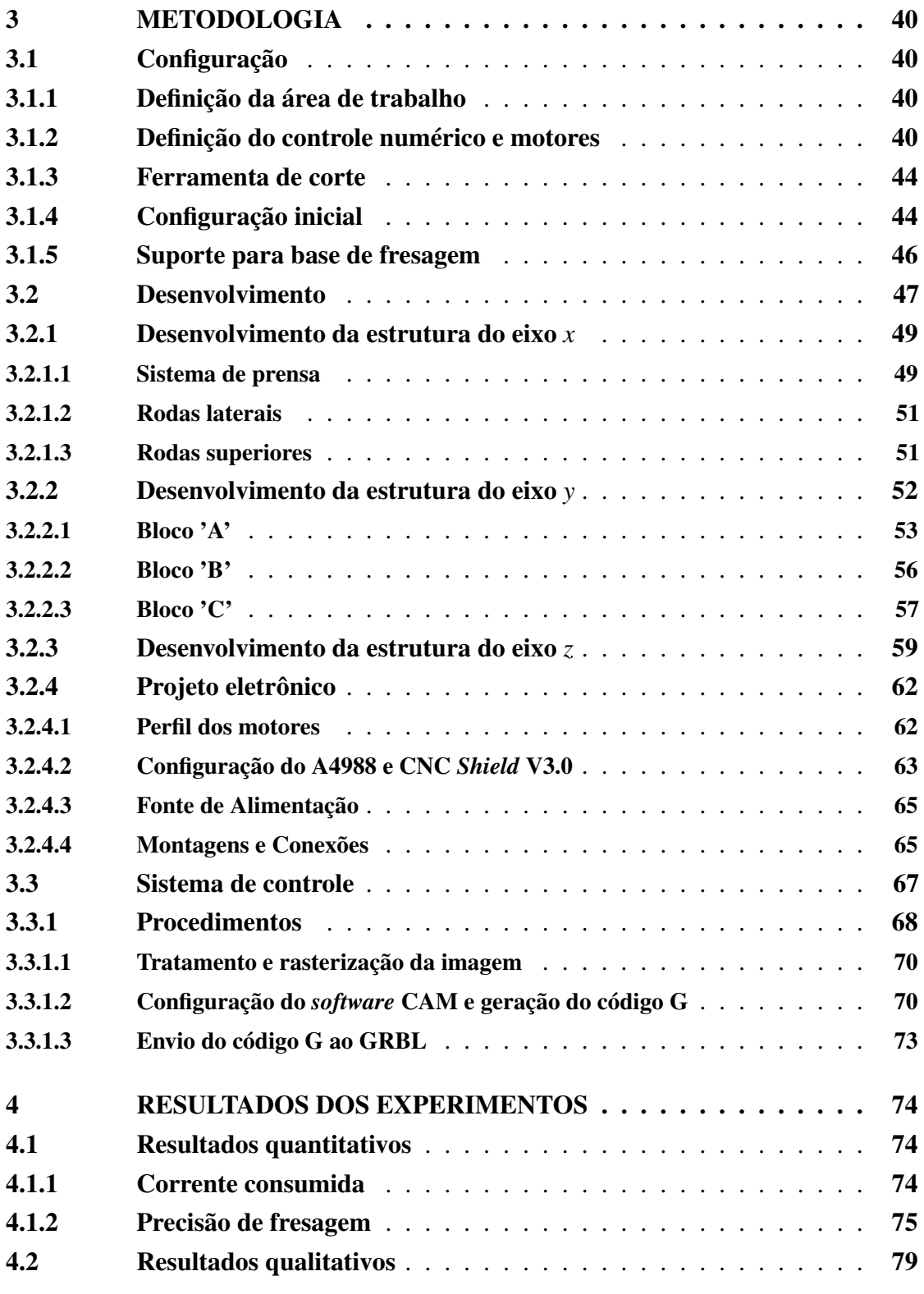

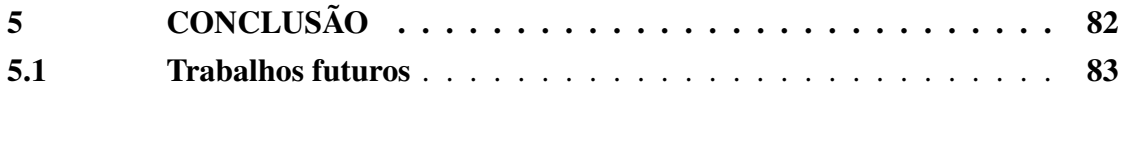

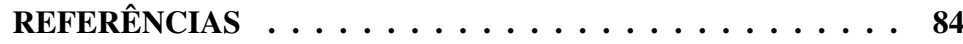

#### 1 Introdução

Com a evolução industrial, vide as grandes revoluções já conhecidas, fatores como flexibilização de operação, qualidade, precisão e rapidez ao cortar e moldar objetos, sempre foram marcas importantes a serem batidas, em que procura-se acelerar e melhorar os processos de fabricação.

A partir destas premissas, dentre outras ferramentas criadas ao longo desses anos, foram desenvolvidas e implementadas as CNC's (do inglês *Command Numerical Control* - Comando Numérico Computacional), em que estas, partem do princípio de uma máquina física associada a um sistemas de coordenadas, movidos por motores e controlado por microcontroladores e um sistema de controle (AZEVEDO, 2006).

De acordo com Azevedo (2006), o sistema de controle de CNC's pode ser desenvolvido a partir de diversas técnicas, podendo ser desde a entrada manual de dados, diretamente no comando da máquina, até técnicas mais avançadas, como sistemas CAD/CAM (do inglês *Computer-Aided Design/Computer-Aided Manufacturing* - Desenho Assistido por Computador/Manufatura Assistida por Computador).

Este trabalho propõe um novo tipo de *Router CNC*, com suas características principais mantidas; três eixos de translação (*x*, *y*, *z*), porém, os eixos *x* e *y* tem suas dimensões variáveis. A dimensão *x*, para funcionar, precisa estar acoplada em uma superfície, e seu comprimento máximo de trabalho depende diretamente do comprimento da peça a ser fresada, com potencial de comprimento infinito. A dimensão *y* possui um sistema extensor de comprimento, em que este depende da largura da peça, porém, esta dimensão possui limites máximos e mínimos, de comprimento, bem definidos.

#### 1.1 Objetivo

Projetar e desenvolver um novo tipo de *Router CNC*, que tenha os eixos *x* e *y* variáveis, onde o *x* seja acoplável em superfícies planas e regulares. Esta CNC deve realizar suas tarefas com erros mínimos, a fim de ser uma solução viável em detrimento de *Routers CNC* já estabelecidas no mercado.

#### 1.1.1 Objetivos específicos

- Projetar e desenvolver a estrutura física da CNC;
- Planejar e aplicar o sistema eletrônico necessário ao funcionamento da CNC;
- Verificar a funcionalidade da CNC desenvolvidas com sistemas de controle *open source*.

#### 1.2 Justificativa

De acordo com as pesquisas que foram realizados até a finalização deste trabalho, não foi identificada uma *Router CNC* que seja portável, acoplável e que tenha mais de uma de suas dimensões variáveis. Estas características são importantes, pois a portabilidade proporcionaria um transporte mais facilitado da CNC, a acoplabilidade proporcionaria a não necessidade de uma base fixa (o que também colabora para a portabilidade) para a CNC, e com mais de uma das suas dimensões variáveis, proporcionaria ser possível trabalhar com uma ampla variedade dimensional de superfícies, inclusive, em um dos eixos, a possibilidade da dimensão ser potencialmente infinita.

#### 1.3 Trabalhos relacionados

Na literatura, existem diversos trabalhos que tratam sobre o funcionamento e concepção de CNC's. De modo geral, a variação entre cada trabalho se dá pela variedade de aplicações, finalidades e materiais utilizados. No trabalho de Silveira (2007), foi desenvolvida uma CNC com finalidade de produção de protótipos em larga escala, visando fins didáticos. A CNC em questão é do tipo *Router*, onde a mesa principal é fixa e o cabeçote de movimentação da ferramenta de corte pode transladar nos eixos *x*, *y* e *z*.

No trabalho de Sanches (2009), foi elaborado um conceito para desenvolvimento de fresadora CNC de baixo custo, visando sua utilização em escolas técnicas de tecnologia e engenharia. Através do método de combinação de variantes e método de análise morfológica, foi possível selecionar os elementos mecânicos da estrutura e, com a aplicação da análise de valor, utilizando-se das técnicas FAST, Mudge e COMPARE, foi possível avaliar os pontos que ocasionariam gastos desnecessários. Embora os resultados encontrados sejam bons, o trabalho não abrange o desenvolvimento completo da máquina. O dimensionamento de todos os elementos de uma CNC, bem como custos, tempo de fabricação e preparação, se faz necessário.

No trabalho de Carstens e Carstens (2015) foi desenvolvido o projeto e fabricação de uma fresadora prototipadora CNC didática, com foco na usinagem de placas de circuito impresso. A estrutura foi constituída por perfis estruturados e chapas de alumínio. A movimentação se dá pela utilização de fusos de esferas, que são acionados por motores de passo. O controle da máquina é feita a partir do *software* Mach3. O resultado obtido está de acordo com os objetivos propostos.

No trabalho de Bianchi (1996), foi desenvolvida uma máquina CNC dedicada à medição e usinagem de peças de grande comprimento em madeira. O trabalho foi norteado por requisitos estabelecidos de custo, volume de trabalho, produtividade, precisão, vida útil e estrutura mecânica, todos relacionados à flexibilidade. Na concepção da máquina, foram utilizados servomotores *brushless*, duplo pinhão e cremalheira para movimentação do eixo *x*, e fuso de esferas nos eixos *y* e *z*. Foram utilizados *encoders* para proporcionar facilidade de montagem e operação confiável mesmo em ambientes desfavoráveis. Através dos componentes utilizados foi possível atingir os requisitos especificados para esse trabalho.

O intuito de Coutinho e Santiago (2014) foi projetar uma fresadora CNC a partir de outra já existente nas dependências do CEFET/RJ, visando aprimorá-la, pois, apresenta algumas inconsistências quanto ao fresamento de peças. O projeto segue as diretrizes de uma fresadora comum, mas trabalhando nos eixos *x*, *y* e *z* para uma maior variação na usinagem de peças. Os *softwares* de operação existentes no projeto são os do tipo CAD/CAM para, assim sendo, realizar usinagens através de comandos primários e depois a mesma operar de uma forma autônoma.

O trabalho de Silva e Zanin (2011) visa a construção de uma fresadora CNC para fins didáticos. Nele, são abordadas as etapas necessárias para construção da máquina, tendo foco na explicitação do funcionamento do motor de passo, das principais características, da tensão e velocidade do trabalho. Ao final, foi constatado que este tipo de máquina é bem flexível e útil para ser utilizado em pequenas empresas, escolas técnicas e universidades. O problema encontrado se deu na queima de algumas placas de comando dos eixos, por sobtensão, que acarretou mais trabalho, tempo e custo para o projeto.

No trabalho de Spilling (2014), foi desenvolvida uma fresadora CNC com objetivo de criar peças para si mesma. Inicialmente, as peças que compõe a CNC foram feitas por uma impressora 3D, e o trabalho aborda como a máquina física foi construída e as etapas necessárias para tal. A máquina foi capaz de criar braçadeiras de fixação, suas próprias placas PCB, bem como outras peças de menores dimensões. Foram encontradas dificuldades para fabricar as peças para substituírem as originais, visto que possuem dimensões maiores que a própria área de trabalho da máquina.

No trabalho de Kim (2001), foi desenvolvida uma tese na qual se reduza o tempo de usinagem da CNC fresadora de cinco eixos. O autor modela um algoritmo a nível matemático que tem como base de *software* modelagens cinemáticas, algoritmos de soluções aproximadas para fresa via geração de trajetória de fresagem e *e-greedy* para dar recompensas aos caminhos mais rápidos. Através de estudos teóricos sobre graus de liberdade e acabamento de superfícies, o autor conseguiu atingir todos os requisitos iniciais.

No trabalho de Wilson e Gobeil (2017), uma CNC foi usada com o intuito de construir guitarras para alunos da Universidade de Saskatchewan, Canadá. O objetivo era utilizar uma CNC para atrair alunos de outras áreas da universidade. O autor obteve êxito em seus objetivos, concluindo que a multidisciplinaridade contribuiu para que alunos e professores se sentissem mais atraídos para aprender a como utilizar uma CNC, visto que pode-se produzir diversos objetos com tal aparelho.

#### 1.4 Divisão do trabalho

Além do presente capítulo, este trabalho está dividido da seguinte forma: no Capítulo 2, tem-se a fundamentação teórica, em que se aborda conhecimentos básicos sobre uma máquina CNC de modo geral. No Capítulo 3, é descrito o desenvolvimento e metodologia deste trabalho, demonstrando os aspectos físicos da CNC, lógicos e eletrônicos. No Capítulo 4, são expostos os resultados dos testes. No Capítulo 5, se encontra as conclusões deste trabalho.

#### 2 Fundamentação teórica

Neste capítulo são abordados os conhecimentos utilizados no desenvolvimento deste trabalho, sendo estes: CNC's, principais componentes presentes em uma CNC e sistemas de controle. Além disso, são abordados os métodos de calculo e estudos utilizados para produzir os resultados do trabalho como desvio/erro padrão e transmissão/transformação de movimento.

#### 2.1 Controle Numérico Computadorizado

A revolução industrial tinha como princípio diminuir a mão de obra humana, nos serviços mais pesados, por máquinas automatizadas. "Computadores para fácil acumulação, armazenagem, e processamento de dados poderiam aliviar as memórias dos homens e ajudar no exercício do poder da lógica"(Mundo CNC, 200-b). A primeira máquina-ferramenta foi criada em 1952, com o objetivo único de usinar peças para aviões e helicópteros. Na realidade, essa máquina já existia, feita pela companhia americana *Cincinnati*, sofrendo modificações em sua estrutura mecânica e a inclusão de um controlador mecânico. Apesar de sua estrutura avantajada, alto consumo de energia e cálculos limitados, foi instaurada a era das hoje conhecidas CNC (Controle Numérico Computadorizado)(ABREU, 2016). Com a crescente evolução e padronização do ramo, esses problemas foram diminuindo e as CNC's se tornaram cada vez mais populares e indispensáveis nas indústrias, com maior ênfase no setor metalúrgico e mecânico (ABREU, 2016).

Segundo Silveira (2007), os benefícios das máquinas CNC foram grandes, sendo o primeiro deles a automatização dos processos, diminuindo a intervenção humana ou até retirando-a completamente do ciclo de usinagem, deixando-o com mais tempo para desempenhar outras tarefas nas empresas. O segundo benefício é a precisão da CNC, pois, mesmo com a alta repetibilidade de peças usinadas, seu desempenho permanece constante. Por último, por conta de sua flexibilidade, permite-se que hajam trocas de configurações, de forma que seja possível aumentar a proporção de tipos diferentes de peças a serem usinadas.

No trabalho de Silveira (2007), são relatados outros benefícios para o controle da

#### produção:

- Acesso remoto a uma ou mais máquinas conectadas em rede;
- Possibilidade de criação de simulações gráficas;
- Possuir um acervo de dados, no que diz respeito a valores de avanço de corte e o tipo de ferramenta cortante;
- Facilidade em operar a maquina CNC;
- Técnicas de realização de cálculos geométricos.

#### 2.1.1 Tipos de máquinas CNC

Normalmente, as características de uma máquina CNC são reconhecidas pela sua estrutura física, embora existam muitas semelhanças entre seus diferentes tipos. Cada máquina possui uma forma própria de funcionamento e aplicação, ainda que um mesmo produto final possa ser obtido por mais de um tipo de CNC diferente. Então, fica a cargo do operador, decidir qual máquina atenderá da melhor forma aos resultados pretendidos.

#### 2.1.1.1 Impressora 3D

De acordo com Kelly (2014), impressoras 3D (um exemplo de impressora 3D pode ser observado na Figura 1) trabalham com materiais termoplásticos ou resinas, que são derretidos e depositados sobre uma superfície para esfriar e endurecer. Em decorrência desses tipos de materiais, o produto final possui menor robustez se comparado aos materiais que podem ser utilizados em outras máquinas CNC. De acordo com Kelly (2014), a maioria das impressoras que imprimem em plástico usam eletricidade para derretê-lo. Quando ainda sólido, este é empurrado para um dispositivo aquecido através de um componente chamado extrusora. Apesar dos diferentes materiais e tecnologias empregados nestas impressoras, existe uma constante: começam do zero e constroem objetos tridimensionais camada por camada, utilizando-se de motores de passo para fazer a movimentação da extrusora sobre o plano. Assim como as demais máquinas CNC, a impressora 3D movimenta-se nos eixos *x*,*y* e *z*, conforme observa-se na Figura 2.

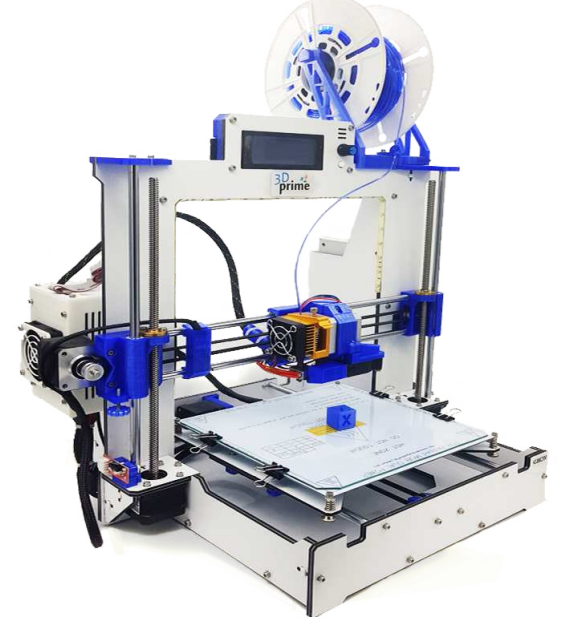

Figura 1 – Impressora 3D.

fonte: (3DPRIME, 20–)

Figura 2 – Eixos de deslocamento.

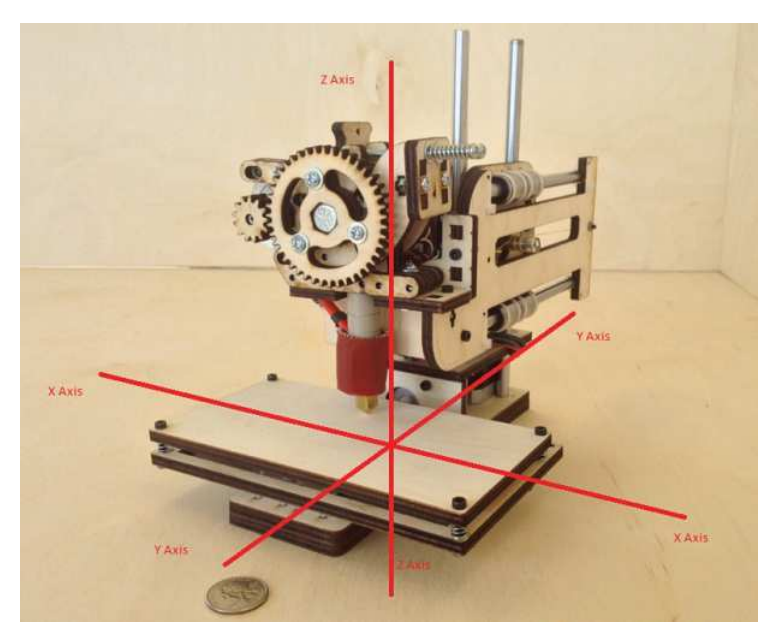

fonte: (KELLY, 2014)

Diferentemente dos outros tipos de CNC, que fabricam um objeto através da retirada de material de um bloco sólido, a impressora 3D fabrica um objeto através da adição de materiais, o que demanda um tempo elevado para que o produto final fique pronto. Por conta dessa diferença de funcionamento, as impressoras 3D geram menos ruídos, menos desperdício de material e possuem maior gama de aplicações (KELLY, 2014).

A impressão 3D é mais adequada para produção de objetos personalizados, bem como a produção de protótipos para ajuste e adequação de formas. O custo é diretamente proporcional à robustez do material empregado (KELLY, 2014).

#### 2.1.1.2 Torno CNC

Um torno funciona pela rotação de um pedaço de material bruto a velocidades elevadas, enquanto alguma ferramenta de corte o desbasta na forma ou tamanho desejado. Estas máquinas trabalham no plano, ou seja, operam em duas coordenadas, tendo em vista que utilizam apenas dois eixos de trabalho, normalmente chamados *x* e *y* (FUENTES, 2012). Antes, os tornos eram operados manualmente e a peça era girada por meio de uma correia de transmissão. Embora atualmente estes dispositivos sejam controlados por computador, ainda se faz necessária a utilização de um operador (Mecanica Industrial, 201-).

Assim como nas demais aparelhagens descritas aqui, o produto desejado deve ser primeiro elaborado a partir de um projeto assistido por um programa de computador (CAD). Em seguida, o operador da máquina transfere o design para o torno CNC, coloca as ferramentas adequadas para fabricação da peça desejada e, em seguida, prende a peça em torno do mandril. Tendo feito isso, o processo de fresagem acontece automaticamente (Mecanica Industrial, 201-). Um exemplo de torno CNC pode ser observado na Figura 3.

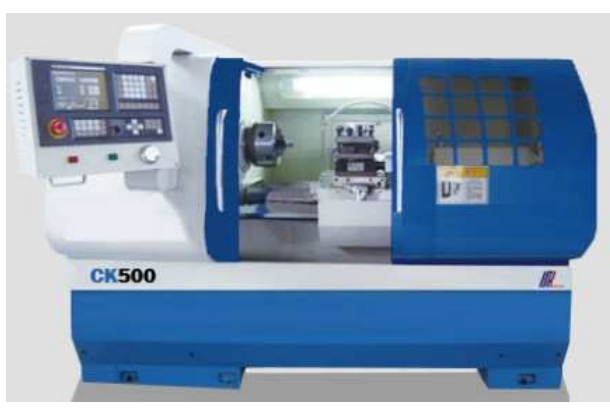

Figura 3 – Torno CNC.

fonte: (MáQUINAS, 20–)

Por se tratar de um processo delicado e caro, o torneiro mecânico precisa estar atento durante o processo de usinagem, bem como verificar constantemente o estado das ferramentas do torno, para garantir que estejam sempre afiadas, assim como para trocá-las quando necessário (Mecanica Industrial, 201-).

#### 2.1.1.3 Fresadora CNC

Uma fresadora CNC (Figura 4) é uma máquina equipada com fresas, que executam vários tipos de tarefas, dentre elas: fresagem, furação e mandrilhamento. Esta máquina possui os três eixos de coordenadas, *x*, *y* e *z*, controlados por uma CNC, onde oferece extrema precisão, qualidade e automatização na fabricação de peças (COUTINHO; SANTIAGO, 2014).

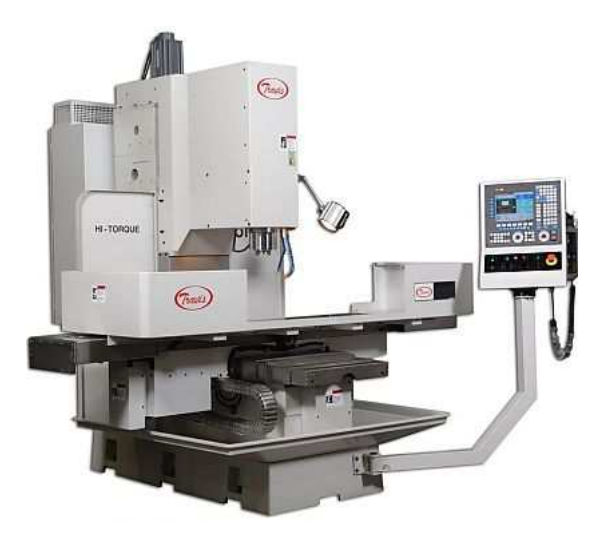

Figura 4 – Fresadora CNC.

fonte: (CIMHSA, 20–)

Assim como nas demais máquinas, de acordo com Brasilia Fab Lab (2017), o primeiro passo é elaborar um projeto assistido por um programa de computador (CAD), para em seguida ser transformado através de um programa de fabricação assistida (CAM), que gera o chamado código G (abordado no Tópico 2.6.3), e com este é possível fazer com que o computador mova a fresa.

#### 2.1.1.4 Router CNC

Tendo seu funcionamento bem parecido com a fresadora CNC, a *router* CNC também trabalha com o sistema de coordenadas cartesianas *x*, *y* e *z* para o controle do movimento em 3D (4TECHCNC, 201-). Na Figura 5 observa-se uma *Router CNC*.

Figura 5 – Router CNC.

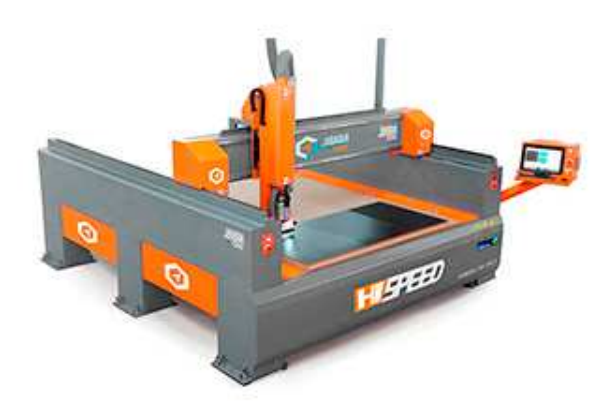

fonte:(JARAGUA, 201-)

Uma das diferenças entre as duas máquinas se dá pelo tipo de material utilizado. Nesta, normalmente são criados objetos a partir de madeira, tendo baixa resistência para trabalhar com metais muito rígidos. Outra diferença se dá pela movimentação do cabeçote de usinagem sobre a mesa de trabalho, diferentemente da fresadora, em que a mesa faz a movimentação (JARAGUA, 201-).

#### 2.2 Principais componentes de uma máquina CNC

Uma máquina CNC é basicamente dividida em unidade de comando e estrutura. A unidade de comando é responsável por armazenar todo o *software* e por realizar os cálculos que farão a máquina se movimentar (SANCHES, 2009). A estrutura é composta pelos acionamentos e mecanismos responsáveis pela movimentação dos eixos(SANCHES, 2009).

#### 2.2.1 Fusos

O fuso pode ser definido como uma barra cilíndrica rosqueada. Sua função é transformar um movimento rotacional em linear, onde é utilizado na CNC para proporcionar o deslocamento dos eixos (COUTINHO; SANTIAGO, 2014).

#### 2.2.1.1 Fuso Trapezoidal

O fuso trapezoidal (Figura 6) trabalha em conjunto com uma rosca trapezoidal, sendo esta, fixada em um mancal que será encaixado na estrutura que se quer mover (COUTINHO; SANTIAGO, 2014). Segundo (Soluções Industriais, 201-), o fuso trapezoidal auxilia na realização de movimentos rotativos e de auto travamento. Além disso, o fuso trapezoidal se faz necessário para a fricção e lubrificação do material que está na superfície roscada, sendo essa uma de suas atuações.

Figura 6 – Fuso trapezoidal.

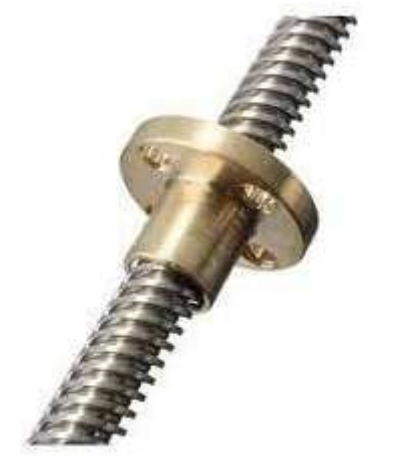

fonte: (Soluções Industriais, 201-)

Os fusos trapezoidais, se comparados aos fusos de esferas (abordado no Tópico 2.2.1.2), apresentam menor precisão de deslocamento e menor rendimento. No entanto, geralmente apresentam menores custos e podem ser utilizados com dispositivos eliminadores de folga para aumentar a precisão de deslocamento (SILVEIRA, 2007).

#### 2.2.1.2 Fuso de esferas

Segundo Coutinho e Santiago (2014), apesar de realizarem praticamente a mesma função do fuso trapezoidal, o fuso de esferas possui algumas vantagens, sendo uma delas a precisão que é de 0,001mm (milésimos de milímetros). A Figura 7 demonstra informações das conversões de movimento dos fusos.

| <b>Tipo</b>                                      | <b>Fusos</b>        |                                        |                                       |                      |
|--------------------------------------------------|---------------------|----------------------------------------|---------------------------------------|----------------------|
|                                                  | <b>Trapezoidais</b> | <b>Esferas</b><br><b>recirculantes</b> | <b>Epicicloidais</b>                  | <b>Hidrostáticas</b> |
| <b>Requisitos</b>                                |                     |                                        | <b><i>Control Little</i></b><br>10001 |                      |
| Custo                                            | baixo               | médio                                  | alto                                  | Muito alto           |
| <b>Vibracões</b>                                 | médio               | baixa                                  | bai                                   | baixa                |
| Exatidão no<br>posicionamento                    | baixa               | alta                                   | alta                                  | alta                 |
| Capacidade de<br>transmissão de<br>forças/torque | alta                | alta                                   | alta                                  | alta                 |
| Facilidade de<br>manutenção                      | média               | média                                  | baixa                                 | baix                 |
| Atrito                                           | alto                | baixo                                  | baixo                                 | Muito baixo          |
| Vida útil                                        | média               | alta                                   | alta                                  | Muito alta           |

Figura 7 – Elementos de conversão de movimento.

Os fusos de esferas recirculantes tem alcançado uma padronização equiparada àquela encontrada nos mancais de rolamento, o que os tornam elementos de conversão mais comumente utilizados em máquinas-ferramentas (STOETERAU, 2004).

Como pode ser observado na Figura 8, os componentes que fazem parte de um fuso de esferas são: Flange, Recirculadores, Fuso, Raspadores, e Esferas calibradas

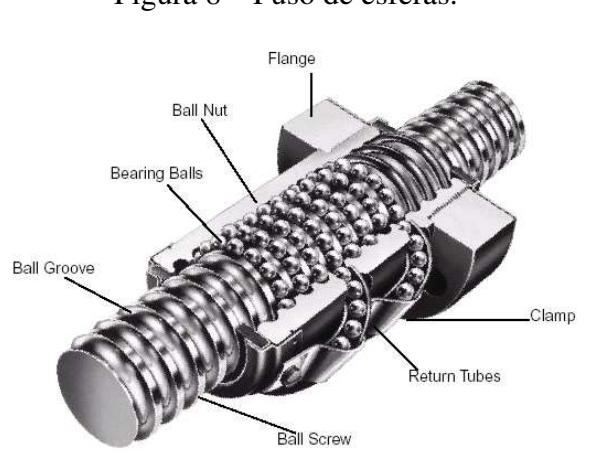

Figura 8 – Fuso de esferas.

fonte: (KALATEC, 20–)

fonte: (STOETERAU, 2004)

Segundo (KALATEC, 20–), o fuso recebe movimento de rotação proveniente de um motor e, através do contato com as esferas de aço contidas entre a castanha e o fuso, provoca o deslocamento da castanha (esta presa no objeto a ser movimentado). "As esferas metálicas são, por sua vez, guiadas e realimentadas por canais de recirculação na castanha ou porca, dando linearidade e suavidade ao movimento"(KALATEC, 20–).

#### 2.2.2 Guias lineares

"As guias são definidas como elementos estruturais que permitem a um componente deslizar ao longo de outro em um padrão dado. Em guias lineares, o padrão de movimento é retilíneo e geralmente restrito a um grau de liberdade"(STOETERAU, 2004). Segundo Stoeterau (2004), tais elementos são responsáveis por guiar a ferramenta na região de corte, o que acaba por exigir grande rigidez para que possíveis variações decorrentes da ação de forças estáticas e dinâmicas, não excedam os limites estabelecidos e prejudiquem a exatidão geométrica e dimensional da máquina. Na Figura 9 pode-se observar uma guia do tipo cilíndrica.

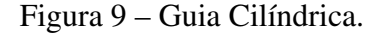

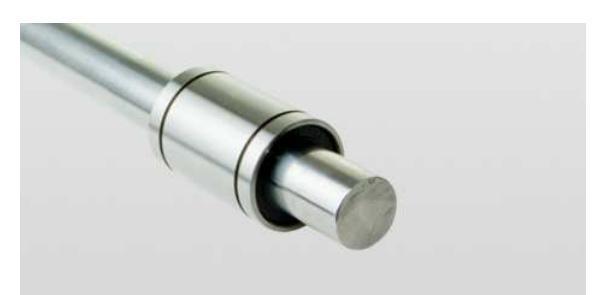

fonte: (OBR, 201-)

Segundo Sanches (2009) e Stoeterau (2004), as principais vantagens das guias lineares são sua elevada precisão dimensional, elevada rigidez, baixo coeficiente de atrito, maior velocidade de avanço e fácil instalação e manutenção.

#### 2.2.3 Acoplamento flexível

Segundo Up tech Brasil (2015), um acoplador flexível possui uma estrutura rígida e sem folga em suas pontas, além de uma espécie de mola em sua parte interior. Por causa destas propriedades, esse dispositivo dispõe de uma boa capacidade de torcionamento, sendo útil para projetos em que possam ocorrer possíveis desalinhamentos em eixos lineares ou fusos trapezoidais/roscados. A Figura 10 exibe um modelo do tipo M encontrado na Up tech Brasil (2015).

Figura 10 – Acoplador flexível.

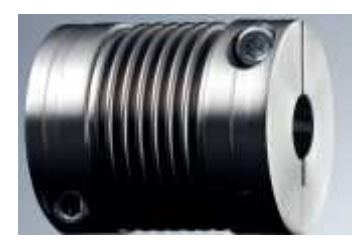

fonte: (Up tech Brasil, 2015)

#### 2.2.4 Motor de Passo

Segundo (WARREN *et al.*, 2011), motores de passo têm um número bem definido de passos ou intervalos magnéticos; quando acionada uma bobina, o eixo do motor move um passo. O número de graus por etapa define cada rotação do eixo de saída. Quanto mais etapas o motor conseguir executar, maior será a precisão que ele terá. Segundo Overby (2010), dada sua configuração de bobinas, esse tipo de motor aceita incrementos de posição muito pequenos, chegando a 1.8 graus, assim, sendo necessário 200 passos para se obter uma volta completa.

De acordo com Overby (2010), existem motores de passos com configurações de 4, 6 e 8 bobinas. Há duas sub-categorias de motores de passo: os unipolares (Figura 11) e os bipolares (Figura 12). Quando possui 4 ou 8 bobinas, o método de funcionamento é bipolar; quando possui 6 bobinas, o método é unipolar. Além disso, quando possui 8 bobinas, o usuário pode escolher a configuração de fios e polaridades do motor, sendo essa configuração em paralelo ou série. Porém, um motor com 6 bobinas pode ser ligado de forma bipolar caso sejam isoladas 4 saídas específicas. Estas saídas deverão estar descritas no *datasheet* do motor.

Um motor de passo unipolar também tem como característica a derivação central em cada um das bobinas. Dado o arranjo das bobinas, não é necessário inverter o sentido da corrente. No motor de passo bipolar, há bobinas sem derivação central. Nessa situação, é necessário que o *driver* realize a inversão da corrente. Nesse caso, pode-se utilizar uma ponte H para tal função (KOYANAGI, 2018).

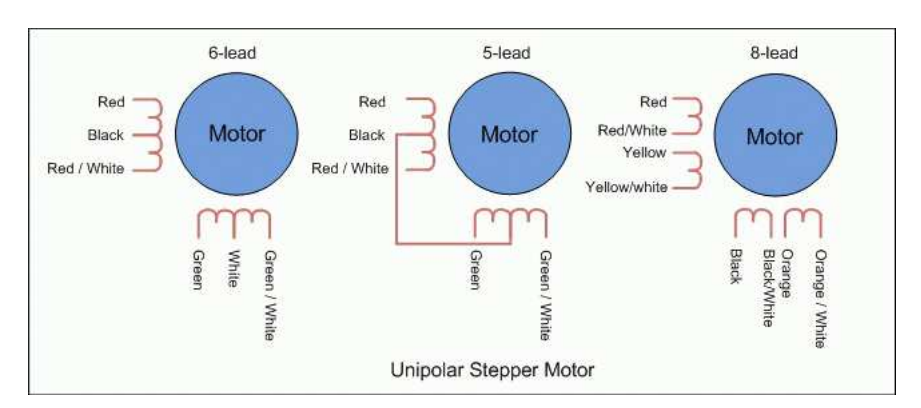

Figura 11 – Esquema de motor unipolar.

fonte: (KOYANAGI, 2018)

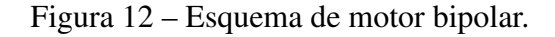

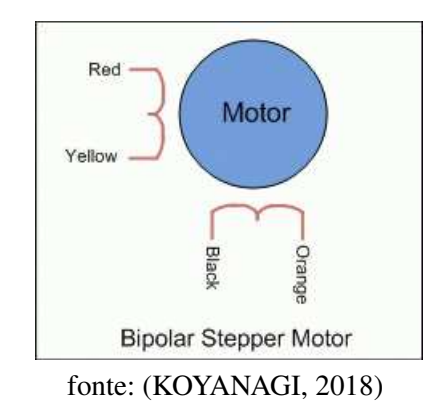

#### 2.2.5 Sensor de fim de curso

"São dispositivos eletromecânicos que tem como função indicar que um motor ou a estrutura ligada ao seu eixo (um portão automático, por exemplo) chegarem ao fim do seu campo de movimento"(ANDRADE, 2017). Possuem uma grande facilidade de programação, pois, de acordo com Andrade (2017), sua lógica é parecida com o interruptor de uma lâmpada, onde a mesma é comutável. Na Figura 13 observa-se um tipo comum de sensor de fim de curso.

Figura 13 – Sensor de fim de curso.

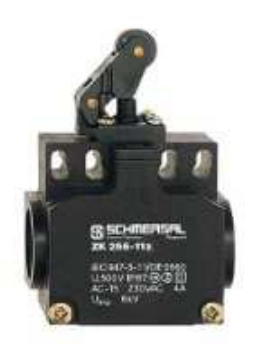

fonte: (SCHMERSAL, 20–)

Segundo Andrade (2017), sua durabilidade é longa, podendo chegar a 1 milhão de ciclos. Sua aplicação é ampla na robótica, no que diz respeito, por exemplo, para medidas paliativas de segurança em um determinado motor, para não sobrecarrega-lo.

#### 2.3 Transformação e transmissão de movimento

"O motor que aciona a máquina nem sempre produz o movimento apropriado ao trabalho que se deseja realizar. Quando isso ocorre, torna-se necessário empregar mecanismos de transformação de movimento."(Essel Engenharia, 20–). Para uma melhor análise, faz-se necessário uma diferenciação conceitual entre transmissão de movimento e transformação de movimento.

Segundo Essel Engenharia (20–), transmissão de movimento consiste na passagem de movimento de um órgão para outro sem alteração no mecanismo de transmissão, cuja velocidade envolvida pode ser alterada. Um exemplo disso é a interação entre duas engrenagens, onde ambas possuem movimentação rotação-rotação, como mostrado na Figura 14.

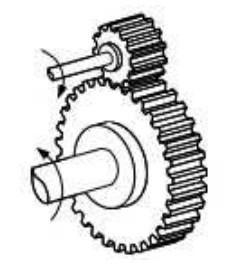

Figura 14 – Interação entre duas engrenagens.

fonte: (FLORES; CLARO, 2007)

A transformação de movimento é a conversão de um tipo de movimento em outro, no caso, acontece quando o fluxo altera no mecanismo de transmissão (Essel Engenharia, 20–). De acordo com Essel Engenharia (20–), o mecanismo de biela-manivela possui uma transformação de movimento linear para rotacional e sua recíproca verdadeira."A manivela é fixada, pelo seu núcleo, ao eixo de um volante ou mesmo de uma polia ou, ainda, ao eixo principal de um motor de automóvel (eixo de manivela)"(Essel Engenharia, 20–). A Figura 15 mostra com detalhes esse sistema.

Figura 15 – Mecanismo biela-manivela.

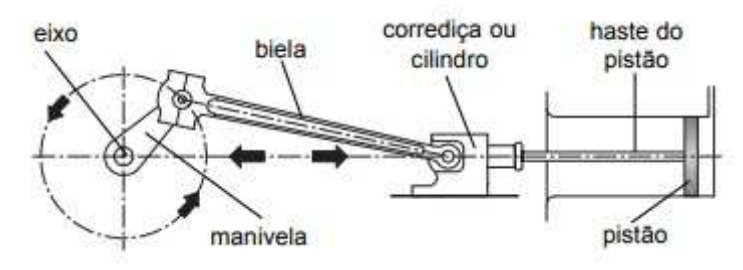

fonte: (Essel Engenharia, 20–)

#### 2.4 Desvio padrão

"O desvio padrão de um conjunto de valores amostrais é uma medida da variação dos valores em relação à média"(TRIOLA, 1999). A partir do cálculo do desvio padrão em conjunto com a média dos grupos abordados, é possível fazer uma análise de seus comportamentos. (ABG Consultoria Estatistica, 2017) .

O desvio padrão é calculado a partir da Equação 2.1, onde *n* é o número de amostras,  $x \notin \alpha$  valor de cada medida encontrada e  $\bar{x} \notin \alpha$  média dos valores encontrados.

$$
s = \sqrt{\frac{\sum (x - \bar{x})^2}{n - 1}}\tag{2.1}
$$

Segundo Correa (2003), resultados grandes significam que os valores amostrais estão bem distribuídos ao redor da média, enquanto valores pequenos indicam que estão agrupados próximos da média. Em outros termos, quanto menor o valor do desvio padrão, mais homogênea é a amostra. "Um desvio padrão pequeno pode ser um bom objetivo em determinadas situações, onde os resultados são restritos, como exemplo, na produção e no controle de qualidade de uma indústria"(OLIVEIRA, 2017).

#### 2.5 Erro padrão

O erro padrão é calculado a partir da Equação 2.2, onde *n* é o número de amostras,  $x \notin \alpha$  valor de cada medida encontrada e  $\bar{x} \notin \alpha$  média dos valores encontrados.

$$
S_x = \frac{\sqrt{\frac{\sum (x-\bar{x})^2}{n-1}}}{\sqrt{n}}\tag{2.2}
$$

"O erro padrão representa a precisão ou incerteza da média de uma única amostra como uma estimativa da média da população. Portanto, DP (*Desvio Padrão*) é a medida de variabilidade individual e EP (*Erro padrão*) é a medida de variabilidade associada à média amostral"(Angela Tavares Paes, 2008).

Segundo Angela Tavares Paes (2008), o DP avalia as distâncias dos indivíduos em relação à média do grupo e descreve se uma amostra é mais uniforme ou disforme em relação à medida analisada. Já o EP, tende a ser utilizado para inferências sobre as médias, como por exemplo, comparar médias de diferentes populações.

#### 2.6 Sistema de controle

Segundo Azevedo (2006), a função básica de qualquer máquina CNC é o controle de movimento automático, ao longo dos eixos, com precisão e resistência. Em uma CNC, os três movimentos de translação possíveis ocorrem diretamente sobre os eixos *x*, *y*, *z* da geometria euclidiana.

De acordo com Azevedo (2006), um dos diferenciais de uma CNC é que seus movimentos em cada eixo sejam executados através de motores, podendo ser de passo ou servo motor, controlado pelo sistema de controle da CNC, sendo mais eficientes que as máquinas manuais que são movidas por manivelas. Em suma, o tipo de movimento (rápido, linear e circular), a quantidade de movimento e a taxa de avanço ( *feedrate*) são programáveis em todas as CNC atuais. A Figura 16 mostra o controle de uma máquina convencional (controle manual). A Figura 17 mostra um movimento de eixo linear em uma máquina CNC.

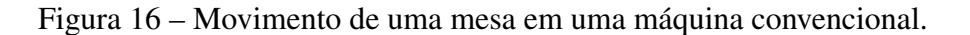

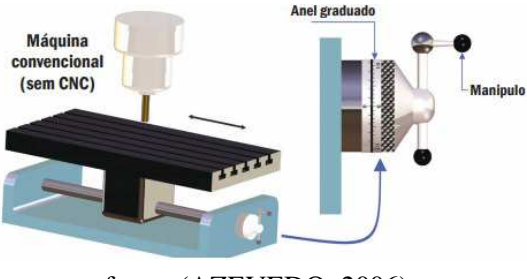

fonte: (AZEVEDO, 2006)

Figura 17 – Mostra um movimento de eixo linear de uma máquina CNC.

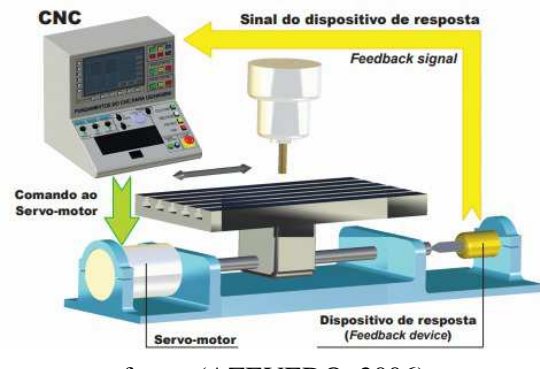

fonte: (AZEVEDO, 2006)

#### 2.6.1 Sistema de Eixos Coordenados

Por meio de sistemas de coordenadas, os controladores CNC comandam esses eixos com facilidade por causa da lógica de programação existente. Um dos mais utilizados sistemas de eixo coordenados nas CNC's são os sistemas de coordenadas cartesianos e sistemas de coordenadas polares (AZEVEDO, 2006).

Tendo em mente um gráfico *xy* como o da Figura 18, cada eixo de uma CNC está medido em polegadas ou em *mm* (milímetro). "No modo de polegadas, o incremento menor pode ser 0.0001 polegadas. No modo métrico, o incremento menor pode ser 0.001 milímetros. A propósito, para eixo rotativo o incremento é 0.001 graus"(AZEVEDO, 2006). Assim como um gráfico tem o seu ponto de origem, uma CNC também tem e este é denominado Ponto zero.

Figura 18 – Sistema de coordenada *xy*.

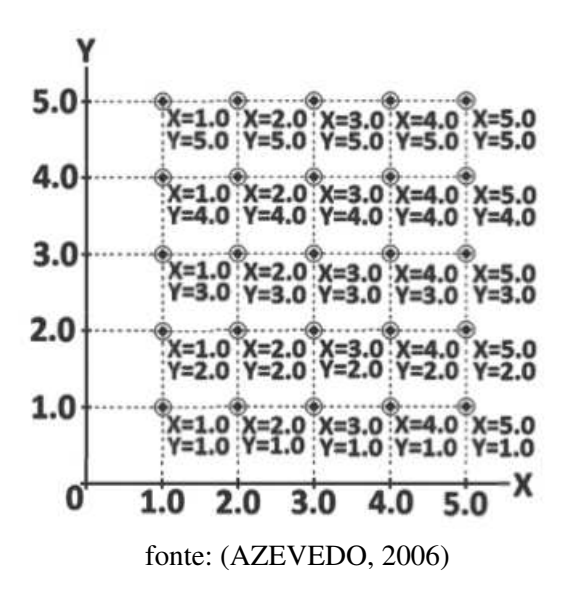

Como visto na Figura 18, o ponto zero vai ser o mais abaixo e a esquerda (por convenção), porém, o mesmo pode ser iniciado a partir de qualquer dos pontos, a depender do programador. Assim sendo, para enviar um comando de movimentação dos eixos via CNC, basta aplicar, por exemplo, *X*5.0 e o dispositivo de corte/fresa irá se movimentar 5 milímetros no eixo *x* (AZEVEDO, 2006).

Segundo Azevedo (2006) e observando a Figura 19, todos os pontos estão dis-

postos acima e a direita do ponto zero do programa, nessa, conhecida como *Primeiro Quadrante*. Existe a possibilidade de outras CNC's trabalharem em outros quadrantes, bastando apenas ser especificada como negativa (-).

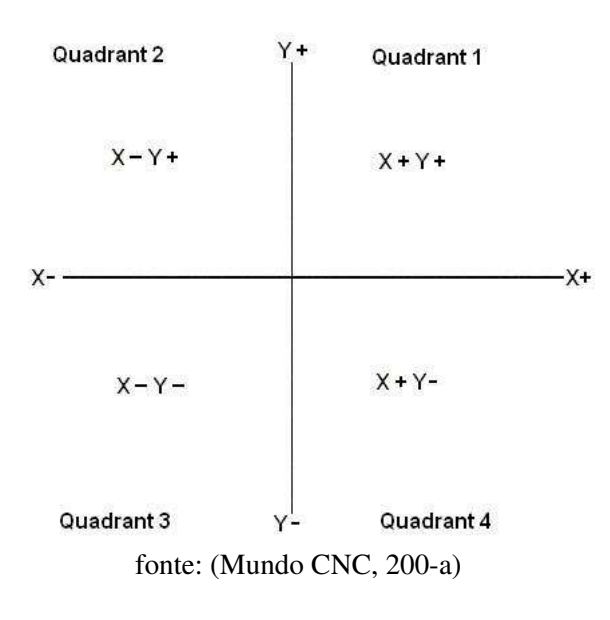

Figura 19 – Quadrantes de CNC.

#### 2.6.2 Microcontroladores

"Um microcontrolador é um circuito integrado ou "*chip*"(isto é, um dispositivo eletrônico que integra em um único pacote um grande número de componentes) que tem a característica de ser programável"(ARTERO, 2013). De acordo com Artero (2013), um microcontrolador (Figura 20) deve possuir três elementos básicos: CPU (*Central Processing Unit*), memórias e pinos de I/O (*Input/Output*). A CPU tem por função executar e controlar as instruções que são obtidas através dos pinos de I/O, bem como as instruções pré-definidas, sendo ambas armazenadas nas memórias, que as mantém sempre disponíveis à CPU.

Os microcontroladores são responsáveis por receber e interpretar as informações enviadas pelo computador, sendo estes os responsáveis por coordenar os motores que estão conectados a cada eixo da máquina, controlando velocidade, sentido, ponto de parada, *pause*, retorno ao trabalho, dentre outras coisas (POLASTRINI, 2016).
Figura 20 – Microcontrolador PIC16F676.

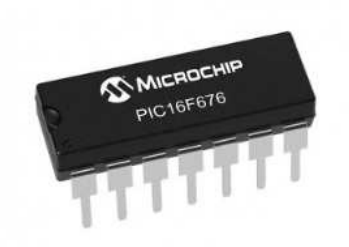

fonte: (Baú da Eletrônica, 201-)

## 2.6.3 Programação CNC

É possível fazer comparações simples do dia a dia para entender como funciona uma programação CNC. "Exemplos podem ser encontrados em qualquer conjunto de instruções passo a passo, como uma receita de bolo ou uma instrução para se chegar a algum lugar, entre outras situações"(AZEVEDO, 2006).

Segundo Azevedo (2006), a programação CNC é feita de um modo semelhante, por sequência de comandos através de um endereço de palavras, padronizadas em sua grande maioria por normas como a ISO 1056 ou Código G. Praticamente todas as CNC's usam desses únicos formatos para sua programação. Na Figura 21, observa-se alguns desses conjuntos de palavras e o que cada uma demonstra em termos de comando para as CNC's.

No corpo de um programa CNC existem os comandos, que por sua vez são constituídos de palavras e o endereçamento de uma letra liga o controle à tipificação da palavra. Segundo Azevedo (2006), no que diz respeito a ativação de comandos, o controlador vai primeiramente ler, interpretar e executar o primeiro comando recebido e depois passa para a próxima linha de comando, como uma programação em blocos sequenciais.

| <b>Blocos de comando</b>                                           | Descrição dos blocos                                                                                                    |  |  |  |
|--------------------------------------------------------------------|----------------------------------------------------------------------------------------------------|--|--|--|
| O0001                                                              | Número de Programa (como "Default"", o<br>sistema de medidas do programa, em ge-<br>ral, é em polegadas - G70).                             |  |  |  |
| N05 G54 G90 G71 S400 M03                                           | Seleciona as coordenadas, sistema absolu-<br>to e o fuso deve girar no sentido horário a<br>400 RPM, no sistema métrico G71.                |  |  |  |
| N10 G00 X100 Y100                                                  | Rápido para o local de XY do primeiro<br>furo.                                                                                              |  |  |  |
| N15 G43 H01 Z10. M08                                               | Inicia a compensação de comprimento<br>de ferramenta; rápido em Z para posição<br>acima da superfície para furar; liga o re-<br>frigerante. |  |  |  |
| N <sub>20</sub> G <sub>01</sub> Z <sub>-5</sub> 0 F <sub>100</sub> | Avance para executar o primeiro furo até<br>Z=5mm, na velocidade de 100 mm pôr<br>minutos                                                   |  |  |  |
| N25 G00 Z10                                                        | Rápido para fora do furo a Z=10mm.                                                                                                    |  |  |  |
| N30 X200                                                           | Rápido para o segundo furo.                                                                                                    |  |  |  |
| N35 G01 Z-50                                                       | Avance para o segundo furo.                                                                                                    |  |  |  |
| N40 G00 Z100 M09                                                   | Rápido para fora do segundo furo; desli-<br>ga a refrigeração da ferramenta.                                                                |  |  |  |
| N45 G91 G28 Z0                                                     | Retorno posição de referência em Z.                                                                                                    |  |  |  |

Figura 21 – Comandos e suas descrições.

Cada fabricante pode mudar seu padrão de determinação das letras e suas direções, como visto na Tabela 1 (alguns tipos de letras de acordo com a ISO 1056)."Muitos dos endereços de letra são escolhidos de uma maneira lógica(T para ferramenta "tool", S para fuso "spindle", F para taxa de alimento "feedrate"etc.)"(AZEVEDO, 2006).

De acordo com Azevedo (2006), existem duas letras principais com funções especiais para a CNC: a função preparatória (G), que é utilizada para fixar seus modos de atuação da CNC, e as funções miscelâneas (M) são equiparáveis a interruptores, como por exemplo as funções liga e desliga de um sensor fim de curso.

fonte: (AZEVEDO, 2006)

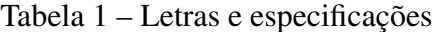

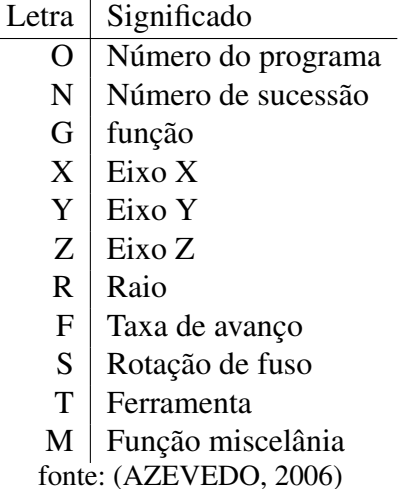

### 2.6.4 Software CAD/CAM

Um software CAD *(*Computer Aided Design) é um sistema gráfico com diversas abstrações presentes, como objetos vetorizados (escalonáveis), em que os operadores CAM são aplicados. Esses softwares fornecem um acervo ilimitado de desenhos para um usuário CNC, onde, de acordo com Overby (2010), se pensarmos o computador como uma tela que retrata um quadrante de um sistema cartesiano, essa tela é medida para demonstrar o tamanho da área de trabalho que o usuário deseja trabalhar. "Assim, seu desenho pode estar em uma escala de 1:1 e você pode ampliar e / ou para visualizar qualquer parte do desenho"(OVERBY, 2010).

De acordo com Overby (2010), softwares CAD, como o *Autocad*, são bastante utilizados nas industrias de manufaturas, pelo fato de que, segundo Overby (2010), se o usuário conhece minimamente um pacote CAD, ele consegue reproduzir um modelo de uma peça mecânica em fração de segundos se comparado ao trabalho manual. Na Figura 22, observa-se um exemplo de modelagem abstrata, em que o software CAM calcula, a partir de um objeto CAD, o código G para a realização da usinagem da peça.

Os conceitos de 2D (bidimensional) e 3D (tridimensional) são bem definidos nesses softwares, como bem explica Overby (2010), porém, possuem definições práticas distintas um do outro. No corte 2D, o eixo *z* (aproximação), normalmente representado pelo dispositivo de corte/fresa, se mantém parado, enquanto os outros eixos *x* e *y* executam os movimentos em conjunto ou separado. No corte 3D, o dispositivos de corte/fresa pode se mexer com os direcionais cima e baixo ou com os eixos *x* e *y* ao mesmo tempo. "Esse tipo de movimento produz contornos arredondados no material, sem a necessidade para ferramental redondo ou em forma de enseada"(OVERBY, 2010).

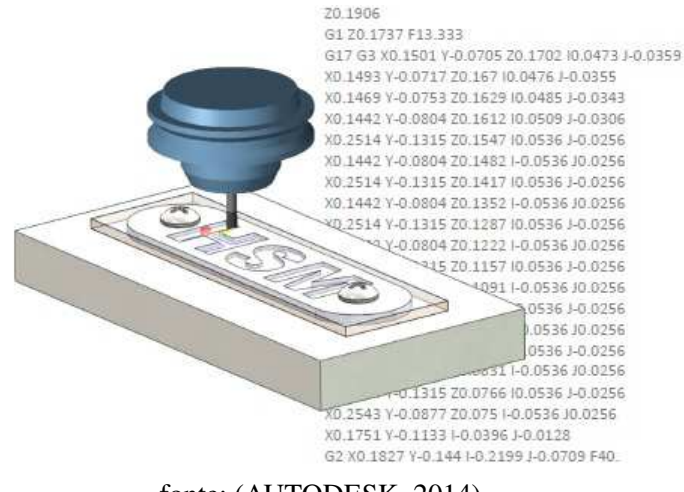

Figura 22 – Modelagem feita por softwares CAM.

De acordo com Autodesk (2014), existe uma estrutura básica da atuação de uma CNC com um programa CAD da seguinte forma:

- 1. Seleciona-se um modelo CAD;
- 2. Define-se os parâmetros de coordenadas e a forma geométrica no geral;
- 3. Seleciona-se o processo CNC;
- 4. Seleciona-se os parâmetros de corte;
- 5. Verifica-se o caminho da ferramenta;
- 6. Posta-se o processo;
- 7. Aloca-se o arquivo G-CODE para a CNC;
- 8. Seta-se os comandos acima e a máquina CNC fará suas operações.

fonte: (AUTODESK, 2014)

### 3 Metodologia

O passo inicial para o desenvolvimento deste trabalho foi a avaliação da movimentação dos principais tipos de máquinas-ferramentas, como torno, *router*, fresadora e impressora 3D. A configuração que pode melhor atender ao objetivo deste trabalho é a *Router* CNC, que possui os três eixos de translação *x*, *y*, *z* e o cabeçote podendo trabalhar de forma independente. Esta máquina pode executar varias operações de usinagem, com materiais diversos e é capaz de obter superfícies com geometrias variadas. No entanto, para este trabalho, o material utilizado foi madeira e/ou derivados, tendo em vista o dispositivo de corte empregado.

O presente capítulo trata do processo de projeto e de construção da *Router* CNC, com sua configuração, desenvolvimento e o sistema de controle empregado.

## 3.1 Configuração

### 3.1.1 Definição da área de trabalho

Para atender ao objetivo deste trabalho, foi necessário o desenvolvimento de uma máquina CNC, que atue em diferentes escalas de área de trabalho para fresa, podendo trabalhar com a área máxima de 0.86 m (metro) de largura, comprimento potencialmente infinito e o material que será fresado deve possuir no mínimo 5 cm (centímetros) de espessura. A área de trabalho considera toda a área necessária para o funcionamento da CNC, que possui as seguintes medidas:

- largura entre 50 e 86 cm;
- comprimento  $\geq$  35 cm;
- espessura entre 5 e 10 cm.

# 3.1.2 Definição do controle numérico e motores

Foram utilizados seis motores de passo para a movimentação dos eixos de translação *x*, *y*, *z*, sendo três modelos diferentes, porém, seguindo o mesmo tipo de classificação *Hybrid Stepping Motors*. Quatro desses motores são do modelo NEMA 23 (23KM-K044-G2V), outro NEMA 23 (23KM-H050U) e um NEMA 17 (17PM-K348B). Para fazer a lógica de controle, foi utilizado um Arduíno UNO com duas *shields* CNC, seis *drivers* A4988, o GRBL<sup>1</sup> e o terminal serial *Universal G-code Sender-v1.0.9<sup>2</sup>*, ambos, ferramentas *Open source*.

A Figura 23 ilustra os motores de passo 23KM-K044-G2V, 23KM-H050U e 17PM-K348B da *Minebea-Matsushita Motor Corporation*. A Figura 24 exibe as suas dimensões características. A Figura 25 exibe uma relação torque e frequência dos motores.

Figura 23 – Motores utilizados.

(a) 23KM-K044-G2V. (b) 23KM-H050U.

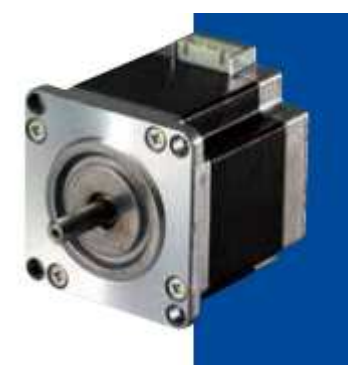

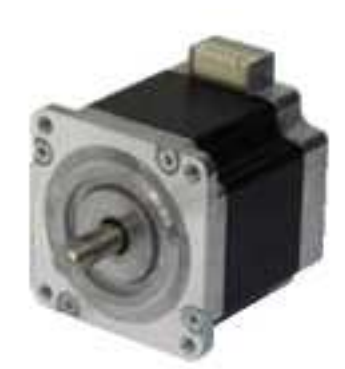

(c) 17PM-K348B.

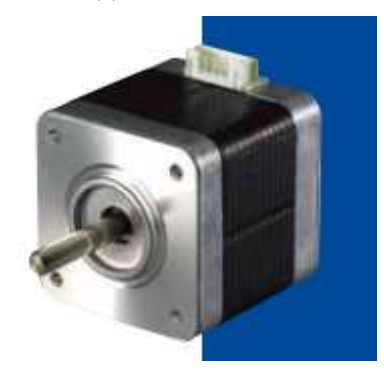

fonte: (Minebea Mitsumi Inc, 200-)

<sup>1</sup> https://github.com/grbl/grbl

<sup>2</sup> http://winder.github.io/ugs*website*/*download*/

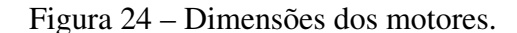

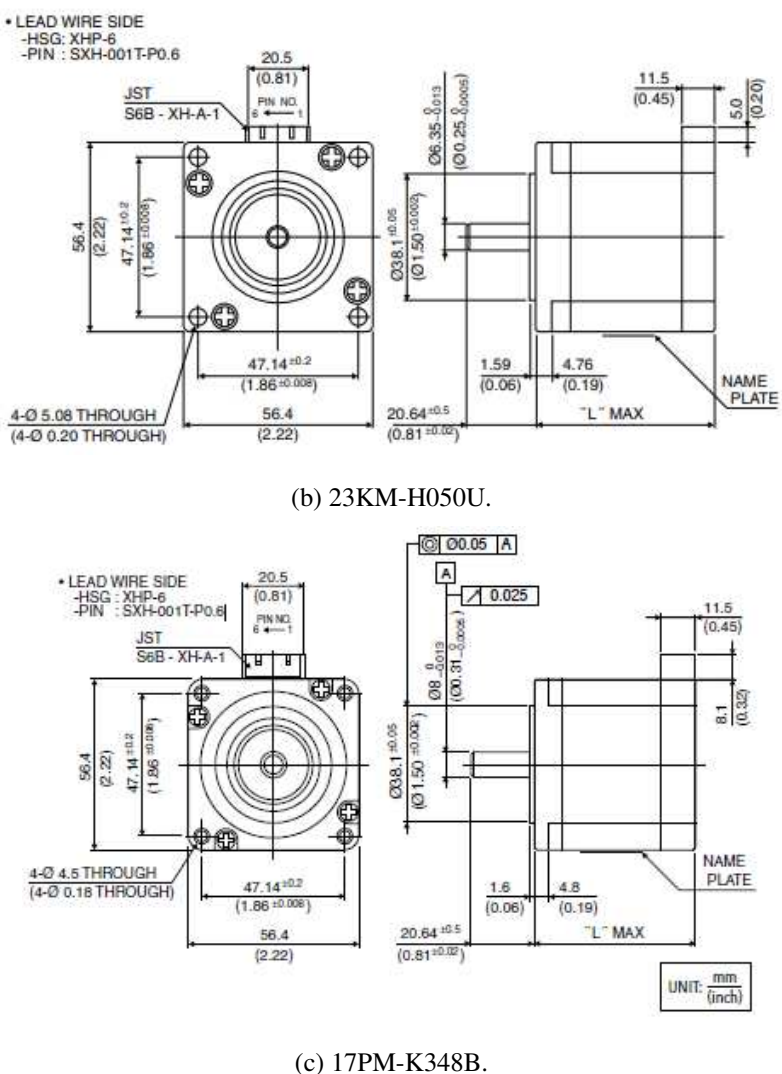

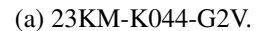

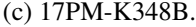

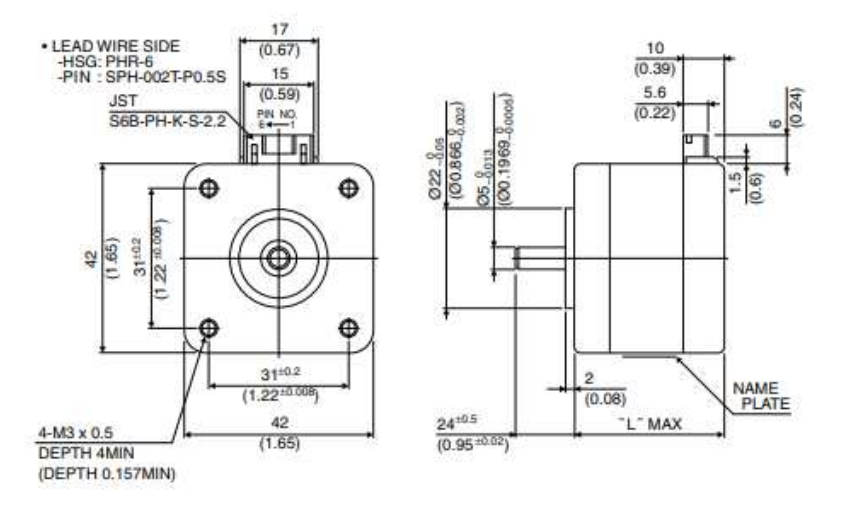

fonte: (Minebea Mitsumi Inc, 200-)

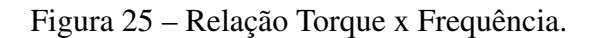

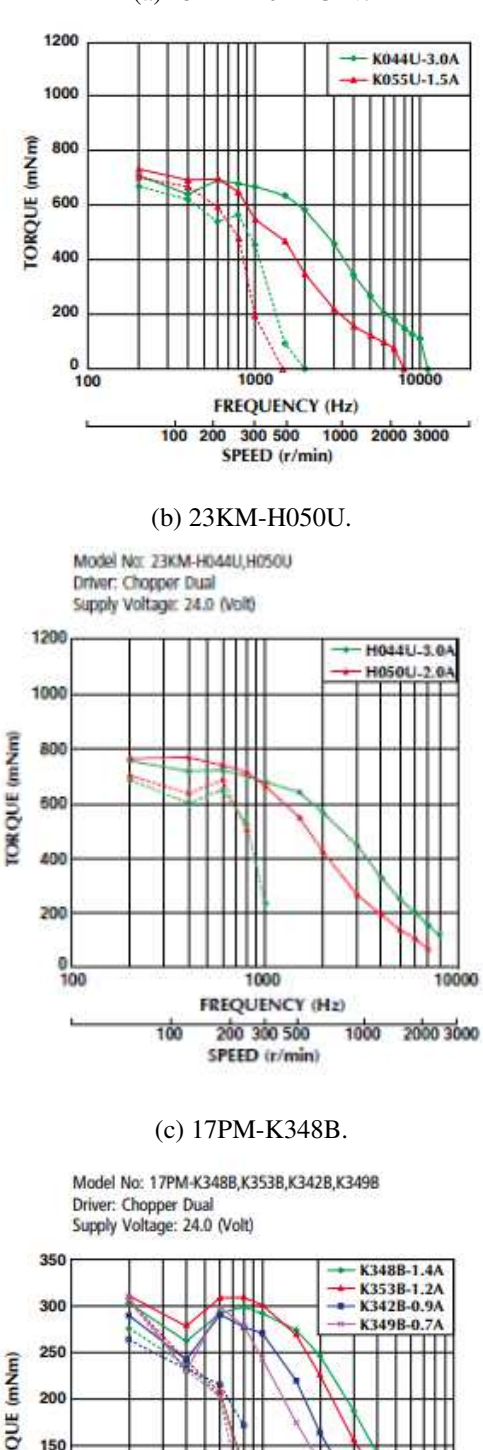

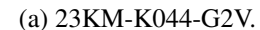

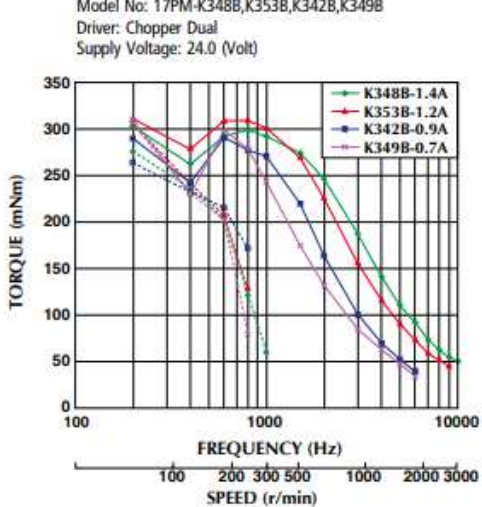

fonte: (Minebea Mitsumi Inc, 200-)

## 3.1.3 Ferramenta de corte

O dispositivo de corte/fresa utilizado é uma tupia Makita-3709 (potência 530W, rotação até 30.000 rpm), fixada no eixo *z* por um suporte feito de MDF e, eletricamente alimentada de forma independente. Demais especificações estão listadas na Tabela 2. A Figura 26 exibe a tupia utilizada neste trabalho.

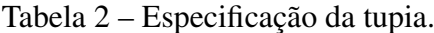

| Fabricante           | <b>MAKITA®</b> |  |  |
|----------------------|----------------|--|--|
| Modelo               | MAKITA-3709    |  |  |
| Potência             | 530 W          |  |  |
| Tensão               | 110 V          |  |  |
| Peso                 | $1,5$ Kg       |  |  |
| Rotação              | 30.000 rpm     |  |  |
| fonte: (MAKITA, 20-) |                |  |  |

Figura 26 – Tupia de laminação Makita-3709

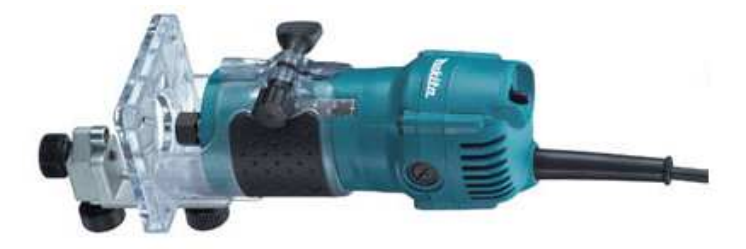

fonte: (MAKITA, 20–)

# 3.1.4 Configuração inicial

A idealização do projeto, encaixado no grupo das *Router's* CNC, possui modificações que a difere das CNC's existentes no mercado, tanto em relação à forma como a estrutura do eixo da base (eixo *x*) foi construído, e seu funcionamento para a realização da fresa, quanto em relação a variação dimensional do eixo *y*, onde estes eixos de movimentação linear respeitam suas devidas transformações de movimento. A estrutura foi constituída por chapas de aço de 0,5 (meia) polegada e, barras de metalon, que fazem a ligação entre as chapas laterais. Esses materiais foram escolhidos por terem baixa flexibilidade, entretanto, as chapas de aço possuem um peso elevado. O projeto da

macroestrutura da CNC, moldada nas configurações dos materiais utilizados, pode ser observada na Figura 27.

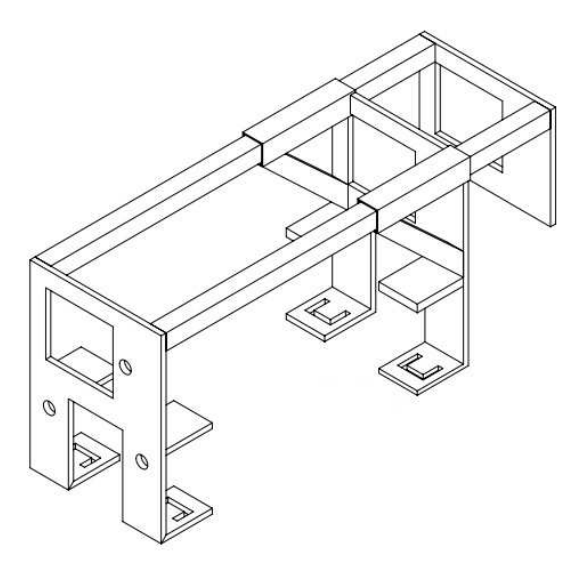

Figura 27 – Projeto conceitual da estrutura da fresadora.

fonte: Elaborado pelo autor

Para a movimentação na base, foram utilizadas rodas acopladas a um eixo cilíndrico, onde o mesma estaria conectado, por meio de um acoplador, a um motor de passo fixado na estrutura lateral do sistema de acoplamento da CNC, fazendo assim sua movimentação no eixo *x*.

Para fixar o objeto<sup>3</sup> que serve de base  $<sup>4</sup>$  para o processo de fresa da CNC, foi</sup> elaborado um sistema de prensa com a ideia semelhante a de um sargento (Figura 28). O sistema de prensa desenvolvido é constituído por uma porca soldada na parte de cima da chapa inferior, e uma móvel na parte de baixo da mesma, sendo esta associada a uma barra roscada e um sistema de correr do tipo suspenso, que correrá na parte inferior da superfície retangular (Este sistema é explicado no tópico 3.2.1.1).

 $\frac{3}{4}$  Uma estrutura de madeira, no caso deste trabalho

<sup>4</sup> Podendo este ser o objeto a ser fresado ou simplesmente servir de apoio ao objeto a ser fresado

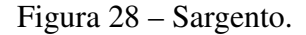

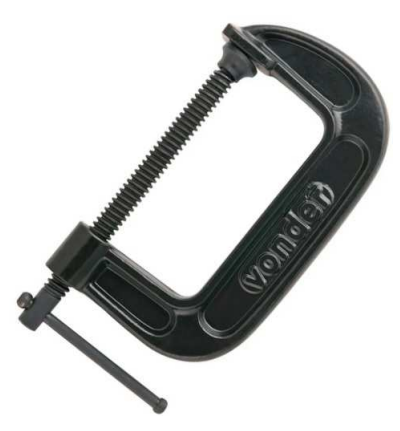

fonte: (Loja do Mecânico, 20–)

No eixo *y*, foram utilizadas guias lineares para servir de base para a movimentação no mesmo, e uma barra roscada para proporcionar a translação no eixo. A estrutura que suporta o eixo *z*, por sua vez, tem sua movimentação vertical (provocada pelo eixo *z*) e horizontal (provocada pelo eixo *y*).

### 3.1.5 Suporte para base de fresagem

Com o intuito de servir como suporte para o material que serve como base da estrutura para realizar a fresagem, foram utilizados dois cavaletes (Figura 29) para apoiar e serem posicionados nos extremos do material a ser fresado, ou, para apoiar uma estrutura que possa servir de suporte para objetos menores que possam ser fresados. A barra superior do cavalete possui 50 cm de comprimento e o cavalete, como um todo, possui 105 cm de altura.

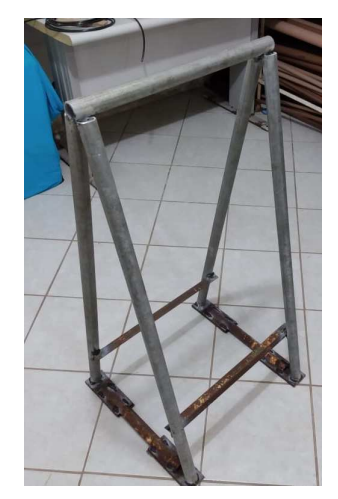

Figura 29 – Cavalete de sustentação da base de fresagem.

fonte: Elaborado pelo autor

# 3.2 Desenvolvimento

Dada a configuração inicial da CNC, deu-se seguimento ao desenvolvimento de todos os dispositivos mecânicos mencionados, como confecção de peças, elaboração dos sistemas de movimento, sistema eletrônico e a configuração de controle dos movimentos.

Inicialmente o modelo da estrutura da CNC foi elaborado no software de modelagem 3D SketchUp, para uma visualização mais acurada e, posteriormente, a estrutura também foi modelada no software SolidWorks, específico para modelagens de estruturas mecânicas e simulação das mesmas. A Figura 30 demonstra modelo conceitual do projeto e a Figura 31 o modelo executado da CNC.

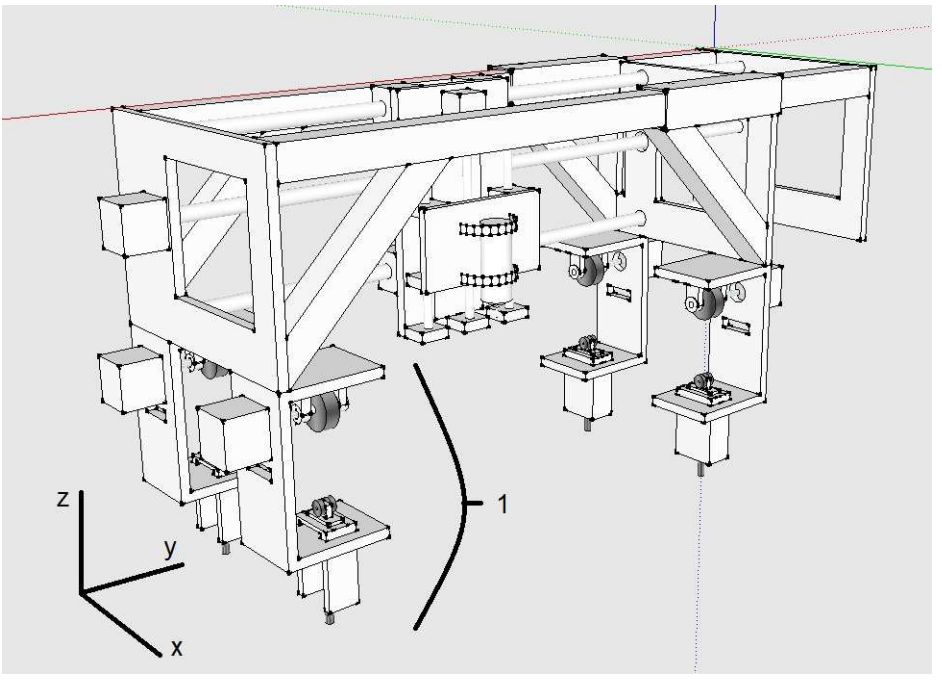

Figura 30 – Modelo conceitual da CNC.

fonte: Elaborado pelo autor

Figura 31 – Modelo executado da CNC.

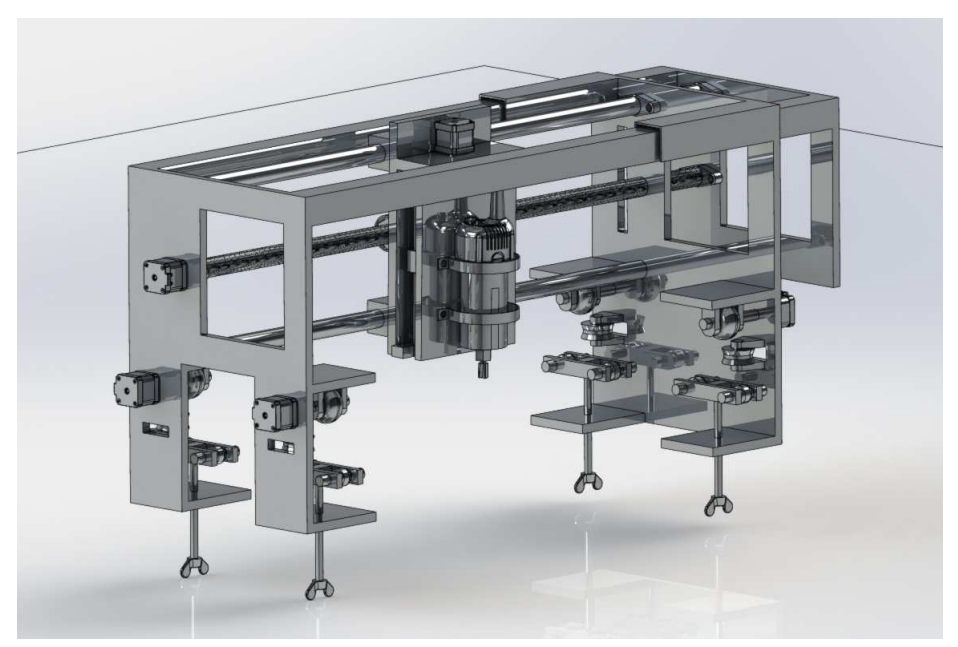

fonte: Elaborado pelo autor

### 3.2.1 Desenvolvimento da estrutura do eixo *x*

Para elaborar esse sistema, foram cortadas duas chapas de aço de formato retangular com tamanho 100x120m, que logo em seguida foram soldadas na estrutura lateral, separados por uma distância de 141mm, criando uma estrutura de acoplamento com um formato de "C". Dividida em três etapas, superior, lateral e inferior, onde, todas elas possuem rodas com a intenção de movimentar, pressionar e equilibrar a estrutura para evitar possíveis derrapagens. O modelo conceitual deste sistema de acoplamento pode ser identificado na marcação 1 da Figura 30, que por sua vez, pode ser melhor observado no modelo conceitual da Figura 32.

Figura 32 – Acoplador do eixo x.

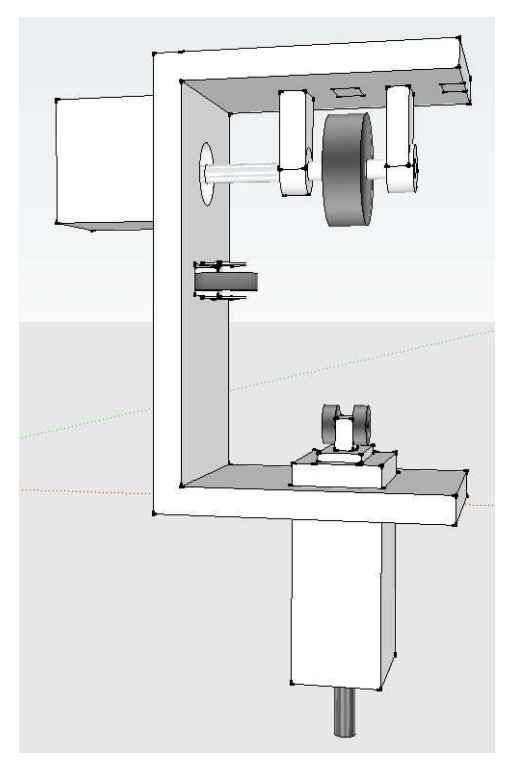

fonte: Elaborado pelo autor

# 3.2.1.1 Sistema de prensa

Foi desenvolvido um sistema para fixar e prender a CNC na base de apoio, devido a necessidade do equilíbrio da CNC. Na parte inferior do sistema de prensa, foram utilizadas duas porcas de 7,5 mm de espessura e 6 mm de diâmetro , um fuso roscado de

100 mm de comprimento com 6 mm de diâmetro e um sistema de correr do tipo suspenso *Ducasse DN80*, para imprimir uma força, vertical e para cima na estrutura de apoio, de forma a manter fixa a CNC nesta estrutura e assim minimizar ou anular as chances de derrapagem ou perda de contato das rodas com a base.

Na estrutura inferior do acoplador, realizou-se um furo na chapa, de forma que um fuso pudesse atravessa-la. Desta forma, soldou-se uma porca, no furo, para funcionar como sistema de rosqueamento, e assim, controlar o quanto do fuso pode passar.

A parte superior do fuso foi acoplada a um dispositivo com rodas, de forma que o fuso é rosqueado, até que elas toquem e pressionem a estrutura de apoio (peça). Assim, o acoplador mantém o contato da sua roda superior com a estrutura de apoio, sem que este contato seja perdido, reduzindo ou evitando possíveis perdas de precisão (causado por derrapagem ou perda de contato). O desenvolvimento final desse sistema pode ser observado na Figura 33.

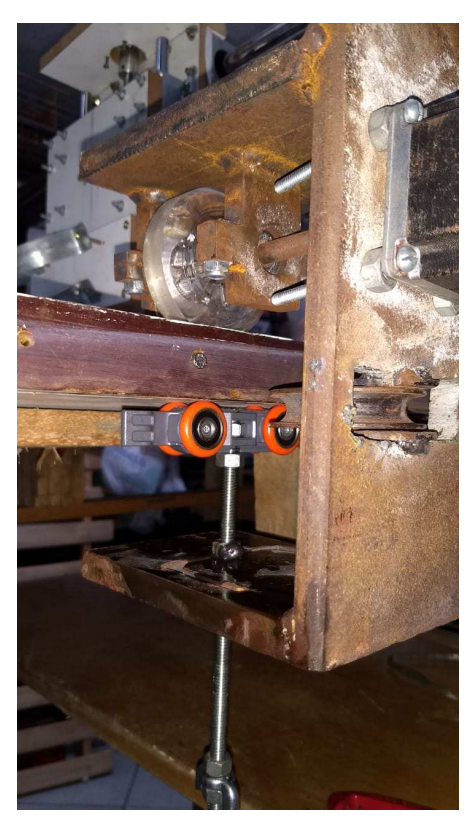

Figura 33 – Sistema de prensa do acoplador.

fonte: Elaborado pelo autor

## 3.2.1.2 Rodas laterais

Para evitar que durante o processo de fresa ocorram travamentos provocados por possíveis contatos entre a estrutura de apoio e a lateral do acoplador, adicionou-se uma roda na lateral do acoplador. Estas rodas são feitas de aço (podendo ser de outro material), com diâmetro de 63 mm.

Para a adicionar a roda lateral, foram utilizadas pequenos pedaços de chapa de metal, que foram soldadas na estrutura do acoplador e então transpassadas com o eixo da roda. Para reduzir o espaço ocupado pela roda no acoplador, foi realizado um corte retangular na lateral do acoplador, assim, parte da roda está interna a sua lateral. A versão final desse desenvolvimento pode ser observada na Figura 34.

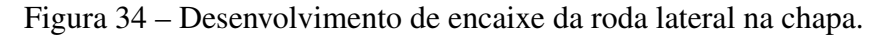

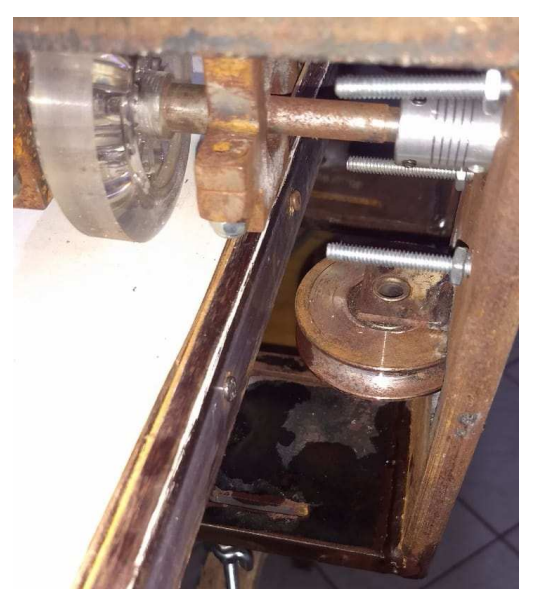

fonte: Elaborado pelo autor

### 3.2.1.3 Rodas superiores

A roda superior de cada acoplador, em conjunto, são responsáveis pela locomoção da CNC. Para esta estrutura, foram criados dois mancais no formato de cruz, que servem como suporte de seus rolamentos circulares, que por sua vez, servem para acoplar o eixo responsável por transmitir o movimento do motor de passo para a roda. Em seguida, este movimento rotacional é transformado em movimento linear quando a roda caminha sobre o material que será fresado. Os mancais foram soldados na parte superior do acoplador e transpassados pelo eixo da roda (a roda esta localizada entre os dois mancais). Além disso, foi utilizado um acoplador para conectar o motor e o eixo da roda. Este sistema pode ser observado na Figura 35.

Figura 35 – Sistema da roda superior do acoplador.

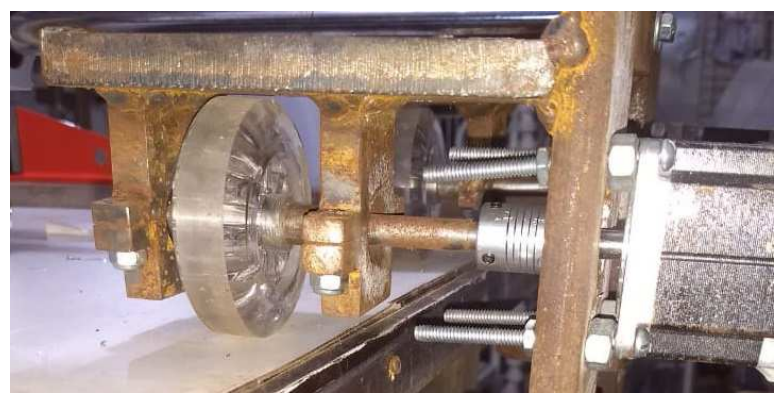

fonte: Elaborado pelo autor

### 3.2.2 Desenvolvimento da estrutura do eixo *y*

A importância das estruturas laterais se dá por dois motivos: servir de suporte ao mecanismo existente no eixo *x*; promover variação de eixos, no caso, sendo uma variação pré-fresa, diferente da funcionalidade do eixo *x*, que irá variar durante o processo de fresa. Além disso, a estrutura do eixo *y* promove a movimentação da estrutura do eixo *z* na horizontal, o que é possível através de uma barra roscada presa nesta por mancais personalizados, compostos de porcas. Aqui, pode ser observada a transformação de movimento rotacional, da barra roscada, para linear, da estrutura do eixo *z*.

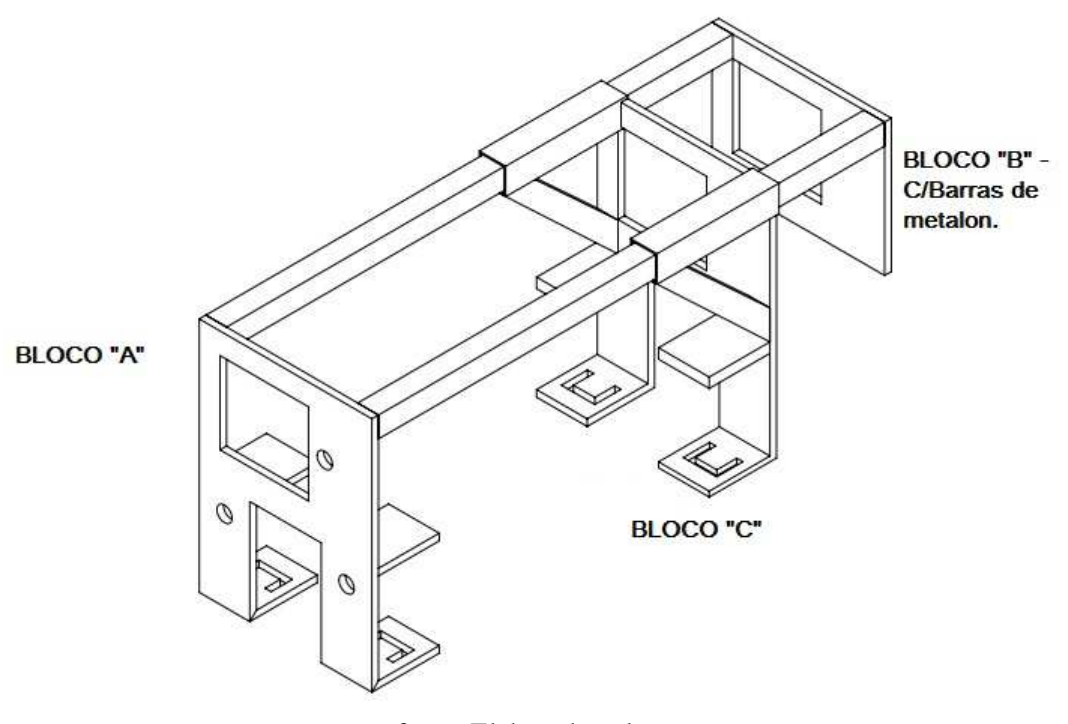

Figura 36 – Blocos que compõem a estrutura.

fonte: Elaborado pelo autor

As estruturas laterais foram divididas em três partes denominadas de blocos "A", "B"e "C" (Figura 36). Cada uma das placas possui um conjunto de cortes, soldas e suportes à guias e fuso, que juntos compõem a macroestrutura.

# 3.2.2.1 Bloco 'A'

A estrutura do bloco "A", posicionada em um dos dois extremos da macroestrutura, possui dois dos quatro acopladores, além de estar conectada a duas barras de metalon, duas guias e um fuso de barra roscada, conforme observado na Figura 37. Observa-se um formato de "C", composto de chapas, na parte inferior da peça. Formato este, é a estrutura base dos acopladores.

Figura 37 – Bloco "A".

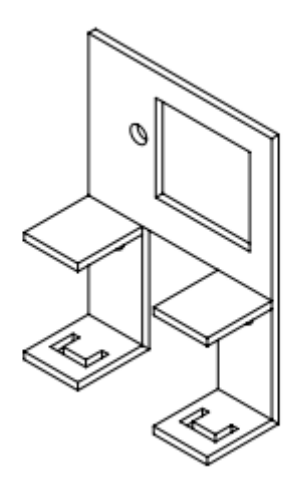

fonte: Elaborado pelo autor

Na Figura 38, pode-se observar o projeto estrutural do bloco "A" e suas medidas (em milímetros). Quando soldadas, o posicionamento e forma de chapas de aço podem sofrer deformações, fazendo com que o resultado final, após a realização das soldas, possa conter distorções em relação ao projeto. A bloco "A" montado e executado pode ser observado na Figura 39.

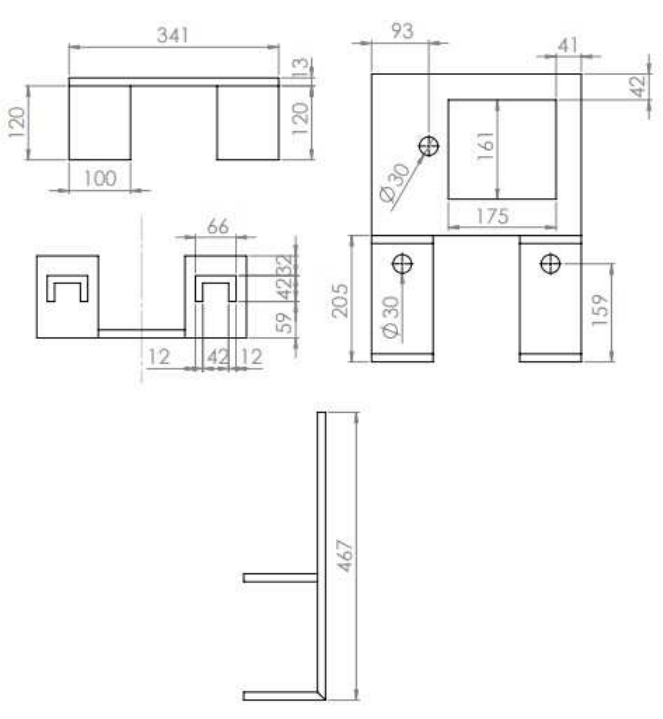

Figura 38 – Projeto estrutural do bloco "A".

fonte: Elaborado pelo autor

Figura 39 – Bloco "A" executado.

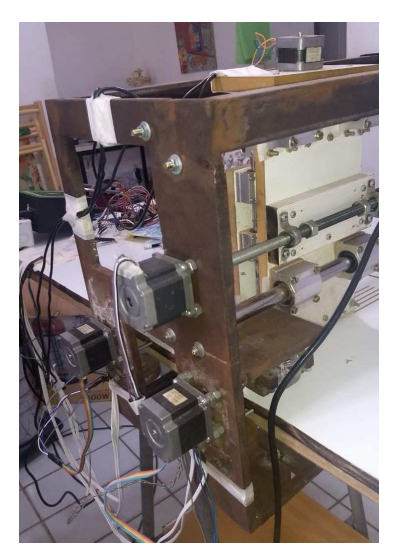

fonte: Elaborado pelo autor

## 3.2.2.2 Bloco 'B'

O bloco "B" é dividido em duas partes, uma chapa de dimensões 341 mm x 262 mm e duas barras de metalon com 1 m (metro) de comprimento e 40 mm x 40 mm de espessura interna, com o propósito de servir de suporte para a movimentação manual da chapa de aço existente no bloco "C". Na Figura 40, pode-se observar as barras de metalon fixadas na superfície da chapa de aço, tendo esta suas dimensões exibidas na Figura 41.

Figura 40 – Projeto estrutural do bloco "B".

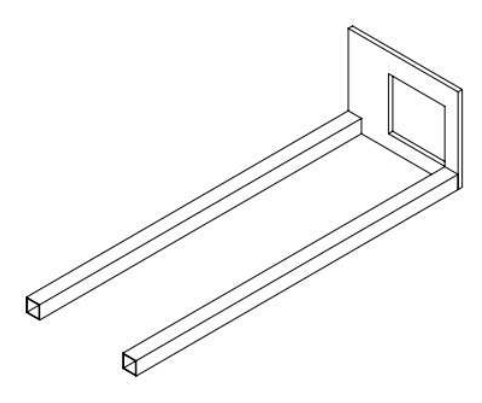

fonte: Elaborado pelo autor

Figura 41 – Medidas da chapa que compoe o bloco "B".

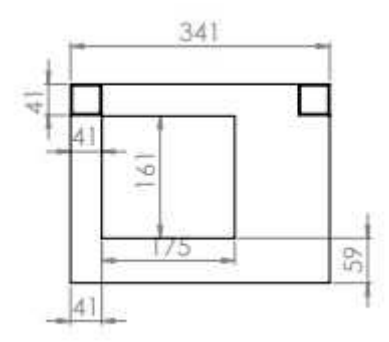

fonte: Elaborado pelo autor

A chapa executada do bloco "B" pode ser observada na Figura 42. A montagem completa do bloco "B" conectado aos outros blocos pode ser observada na Figura 43.

Figura 42 – Chapa "B"real.

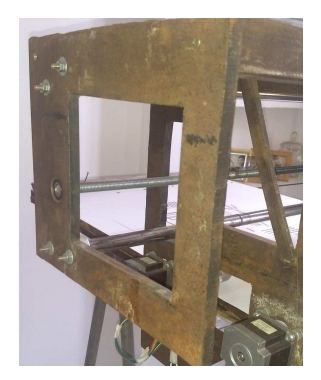

fonte: Elaborado pelo autor

Figura 43 – Disposição do metalon "B"real.

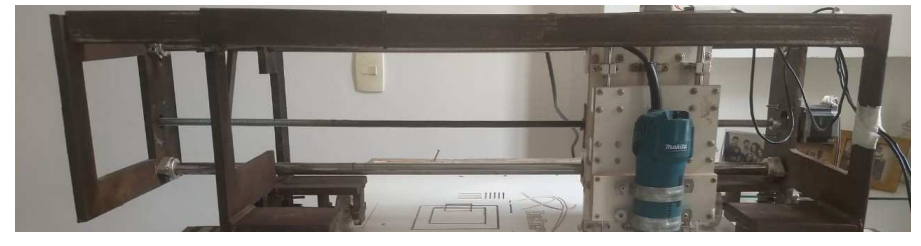

fonte: Elaborado pelo autor

# 3.2.2.3 Bloco 'C'

O bloco "C" tem sua estrutura semelhante a chapa do bloco "A", tendo como diferença duas barras ocas de metalon acopladas a ela. As barras possuem 241 mm de comprimento e 52 mm x 52 mm de espessura. Estas barras tem maior espessura, em relação as presentes no bloco "B", para que as barras do bloco "B" possam atravessar as barras que fazem parte do bloco "C", tornando possível a variação da dimensão do eixo *y*. Em outras palavras, a CNC pode ter o comprimento do seu eixo *y* alterável de forma manual. A Figura 44 mostra o desenho técnico do conjunto em questão, e logo após, na Figura 45, tem-se as medidas detalhadas da chapa que compõe o bloco.

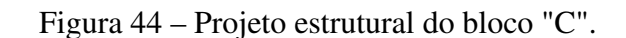

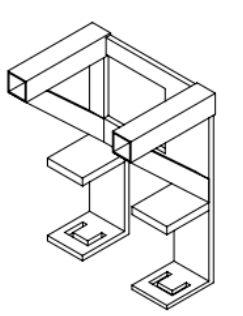

fonte: Elaborado pelo autor

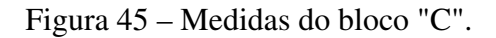

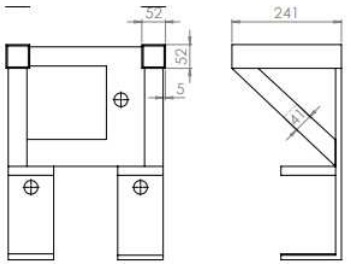

fonte: Elaborado pelo autor

O bloco "C"executado pode ser observado na Figura 46.

Figura 46 – Bloco "C"executado.

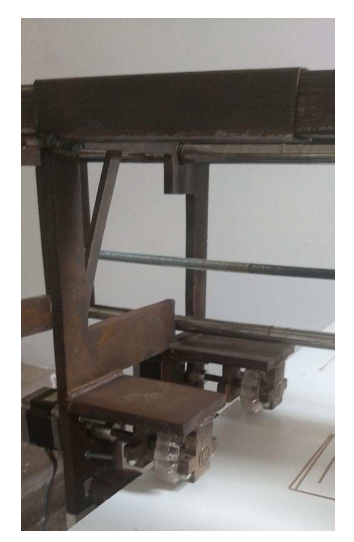

fonte: Elaborado pelo autor

#### 3.2.3 Desenvolvimento da estrutura do eixo *z*

A estrutura do eixo *z* promove o deslocamento do dispositivo de corte/fresa ao longo do eixo *z* (vertical). Como citado no Tópico 3.2.2, a estrutura do eixo *y* impulsiona (na orientação do eixo *y*) a estrutura do eixo *z* através de uma barra roscada de 1 m de comprimento, sendo esta conectada a um conjunto de quatro porcas que fazem a função de castanha com mancal, fixadas na estrutura do eixo *z*. Além disto, foram utilizados quatro *pillow blocks* conectados a duas guias lineares, também com 1 m de comprimento. O fuso em questão é acionado por um motor de passo, através de um acoplador flexível (na estrutura do eixo *y*). Quando o motor faz o movimento de rotação, a estrutura do eixo *z* irá se mover, caracterizando assim uma transformação de movimento rotacional-linear.

A estrutura do eixo *z* é composta pelos seguintes componentes: duas guias lineares cromadas de 300 mm x 8 mm, com quatro suportes de guia, quatro *pillow blocks sc8uu* conectados as guias (para o auxilio da movimentação da tupia) e, um fuso trapezoidal TR8 de 300 mm de comprimento, com um mancal com castanha de metal e dois mancais KP08 para suporte do fuso. Um acoplador flexível de alumínio com eixo 5 mm x 8 mm foi usado como elo entre o motor de passo e o fuso.

Foi utilizado MDF na estrutura do eixo *z* pela estabilidade e resistência do material, pela facilidade na realização dos furos para a afixação de todas essas peças mencionadas, e também pelo baixo peso deste material, que se reflete no peso total da CNC. O MDF não foi utilizado no lugar das chapas de aço da estrutura porquê sua resistência e rigidez não seriam suficientes para manter a estabilidade da estrutura. Foram utilizados quatro cortes de MDF de dimensões diferentes e sua medidas estão dispostas na Tabela 3.

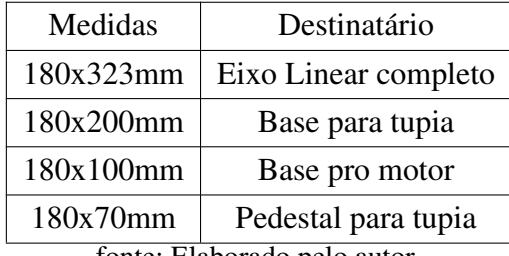

Tabela 3 – Medidas dos MDF's que compõe a estrutura do eixo z.

fonte: Elaborado pelo autor

Foram elaborados dois planos de furos para acoplagem dos *pillow blocks*, man-

cais, porcas (com função de castanha), suportes e a castanha na estrutura do eixo *z*. Os planos de furos podem ser observados nas Figuras 47 e 48. Na Figura 49 pode-se observar a montagem completa do eixo *z*. Na Figura 50 pode-se observar a máquina CNC no final de seu desenvolvimento.

Figura 47 – Plano de furos para a estrutura do eixo z que contem os dispositivos de conexão com a estrutura do eixo y.

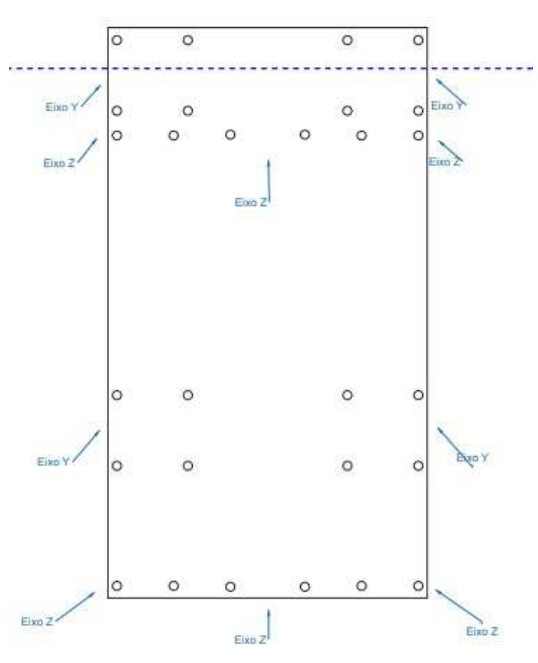

fonte: Elaborado pelo autor

Figura 48 – Plano de furos do suporte responsável pela movimentação do dispositivo de corte/fresa.

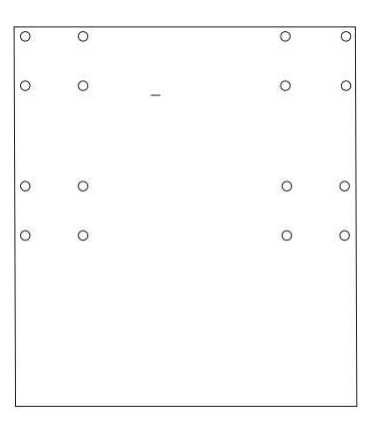

fonte: Elaborado pelo autor

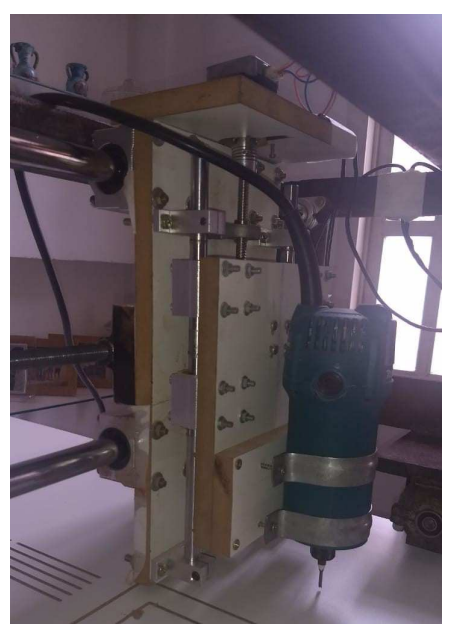

Figura 49 – Mecanismo completo do eixo z.

fonte: Elaborado pelo autor

Figura 50 – Desenvolvimento final da máquina CNC.

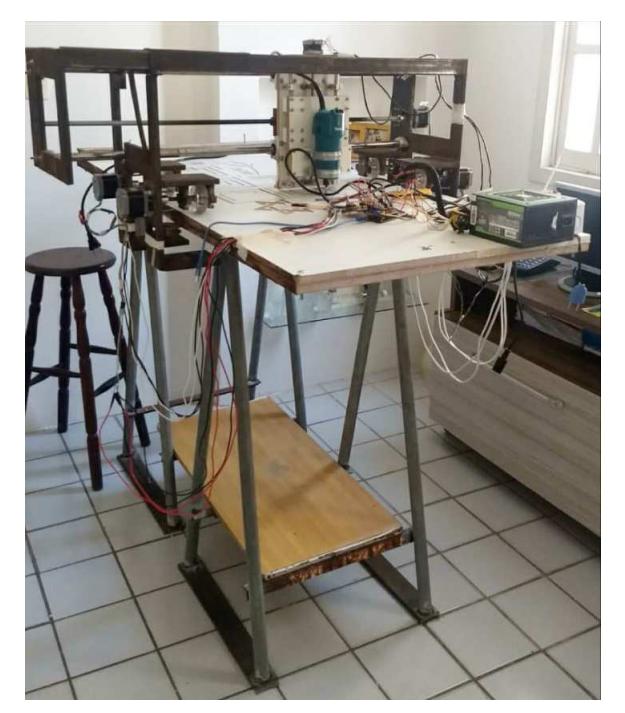

fonte: Elaborado pelo autor

### 3.2.4 Projeto eletrônico

Para que a máquina CNC torne-se funcional, é imprescindível que se tenha toda a instalação eletrônica bem definida no que concerne a configuração dos motores, *drivers*, *shields*, fonte de alimentação e microcontrolador.

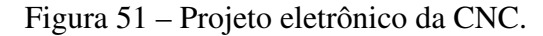

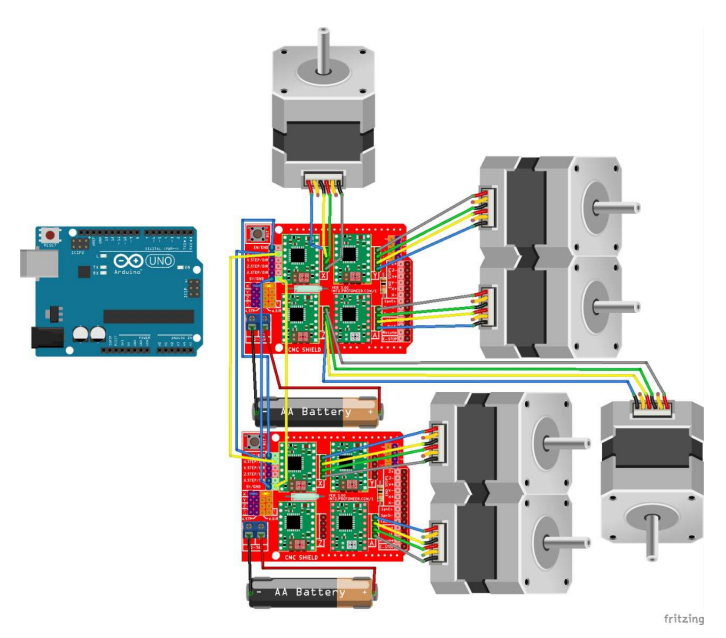

fonte: Elaborado pelo autor

Foi elaborado um projeto eletrônico para a CNC, conforme pode-se observar na Figura 51. Neste projeto, estão expostos um arduino UNO, que faz o papel de microcontrolador, as *shields* CNC, que controlam e alimentam os motores, e as baterias (*AA battery*), que representam a fonte de alimentação.

Cada componente do projeto eletrônico é abordado nos tópicos a seguir.

## 3.2.4.1 Perfil dos motores

Os motores de passo foram utilizados no modo bipolar, pela necessidade de alcançar um alto torque, visto que em um configuração bipolar, consegue-se alcançar maiores correntes. Os motores utilizados na estrutura do eixo *x* possuem torque de até 10 Kgf.cm (Quilograma-força centímetro) e consumo de até 2.0 A(Ampére). O motor

utilizado na estrutura do eixo *y* possui torque de até 7 Kgf.cm e consumo de até 2.0 A (Ampére). O motor utilizado na estrutura do eixo *z* possui torque de até 3 Kgf.cm e consumo de até 1.4 A (Ampére). Os motores da estrutura do eixo *x* possuem maior torque, pois eles necessitam mover toda a máquina CNC. O motor da estrutura do eixo *y* possui este torque pois precisa deslocar o dispositivo de corte/fresa sobre uma superfície que apresenta resistência, porém, não precisa arrastar a estrutura completa, como no caso dos motores da estrutura do eixo *x*. O motor da estrutura do eixo *z* é o de menor torque, pois sua tarefa é apenas pressionar com força moderada o dispositivo de corte/fresa em um material de baixa resistência. A Tabela 4 mostra qual a configuração de fios e polaridades para o acionamento dos motores.

| Cor do fio                          | Terminal do driver |  |  |  |
|-------------------------------------|--------------------|--|--|--|
| Vermelho                            | $A+$               |  |  |  |
| Verde                               | $A -$              |  |  |  |
| Amarelo                             | $B+$               |  |  |  |
| Azul                                | $R_{-}$            |  |  |  |
| fonte: (Minebea Mitsumi Inc., 2017) |                    |  |  |  |

Tabela 4 – Ligação bipolar série dos motores.

A Tabela 5 contém a sequência de ativação das bobinas para que o eixo do motor execute um passo no sentido horário, executando do passo 0 ao 3 (cima para baixo na tabela), e anti-horário, executando do passo 3 ao 0 (baixo para cima na tabela).

| Passo | A+ | $B -$ | B+ |
|-------|----|-------|----|
|       |    |       |    |
|       |    |       |    |

Tabela 5 – Alternância de sentidos.

 $3 \mid + \mid \cdot \mid +$ fonte: (Minebea Mitsumi Inc., 2017)

2  $| \t + |$ 

## 3.2.4.2 Configuração do A4988 e CNC *Shield* V3.0

O *driver* que foi escolhido para controlar os motores foi o *A4988*, pois é o mais comum entre os usuários de CNC no mercado. Ele tem uma *range* de 8 a 35 V (Volts) para a alimentação de um motor e comporta até 2.0 A (Ampères), além de possuir um potenciômetro VREF interno capaz de regular a corrente do motor. Porém, foi necessário o uso de dissipadores de calor em cada um deles, pois a partir de 1.0A ele se sobreaquece. A Figura 52 exibe um diagrama pratico para o conhecimento de toda sua pinagem.

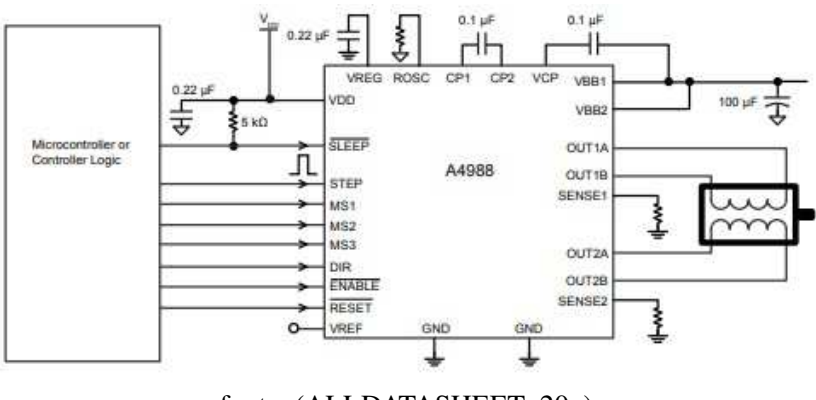

Figura 52 – Diagrama típico de aplicação.

fonte: (ALLDATASHEET, 20–)

A CNC *shield* versão 3.0 foi utilizada para servir de intermediário entre o *driver* A4988 e o arduino Uno utilizado. Nela, existem quatro *slots* para os *drivers* A4988 e o encaixe se dá com facilidade.

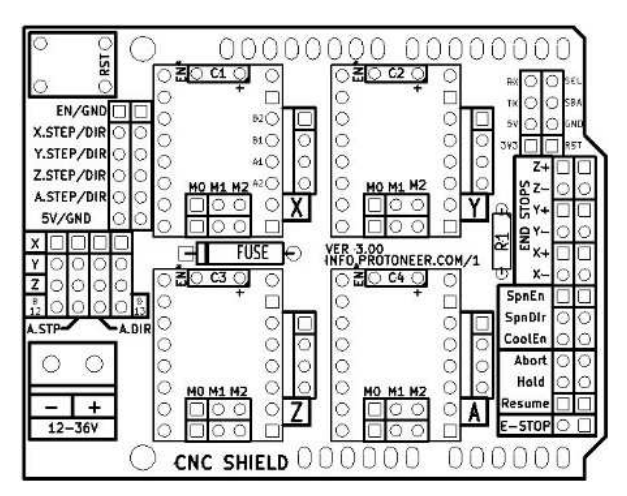

Figura 53 – Diagrama CNC Shield V3.0.

fonte: (OSOYOO, 2017)

### 3.2.4.3 Fonte de Alimentação

No projeto, foi utilizada uma fonte ATX 500W (Watts) real para a alimentação de todos os motores utilizados. Sua escolha foi feita porque em uma de suas linhas de atuação, dentre as três que a mesma oferece, possui uma tensão de saída de 12V, corrente de 33A e uma potência de 384W. A principal informação é a corrente, pois, os motores somados, podem consumir até 12A. No mais, os motores tem uma tensão nominal de 12V, dentro do limite tolerável da tensão de saída da linha. A Figura 54 mostra a fonte utilizada neste projeto.

Figura 54 – Fonte ATX 500W.

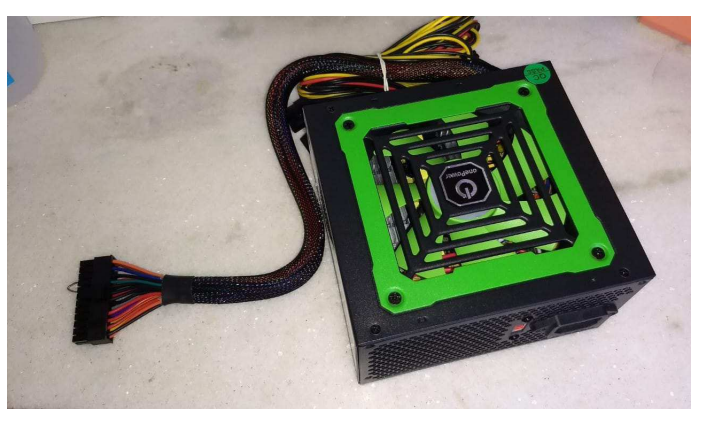

fonte: Elaborada pelo autor

#### 3.2.4.4 Montagens e Conexões

A disposição dos seis motores (conforme Figura 51) utilizados, para com os *drivers* a4988, é a seguinte: duas *shields* cnc's, uma com quatro *drivers* e outra apenas com duas, tudo controlado por um único arduíno. Devido ao fato de um *driver* conseguir suportar apenas um motor, por causa da limitação de corrente de 2.0 A, foram utilizados duas *shields* CNC, visto que cada *shield* suporta apenas quatro *drivers*. Uma *shield* foi acoplada diretamente no arduino, enquanto a segunda *shield* foi acoplada a primeira. Acoplagem esta, realizada através da conexão do espelhamento de dois *drivers* da primeira *shield* com dois da segunda <sup>5</sup> .

<sup>5</sup> Este processo está disponível no link: http://diyprojects.eu/how-run-two-cnc-shields-cloned-on-onearduino/

Antes de se acoplar os *drivers* na *shield* CNC, é necessário a utilização de *jumpers* nas portas M0, M1 e M2; pois, elas definem qual a proporção do passo utilizado em cada motor conectado àquele *driver*. Neste trabalho, foi utilizado  $\frac{1}{16}$  passos em todos os *slots* dos *drivers*. Na Figura 55 pode se observar uma seta que indica a conexão correta dos *jumpers* nas portas M0, M1 e M2 da *shield* CNC.

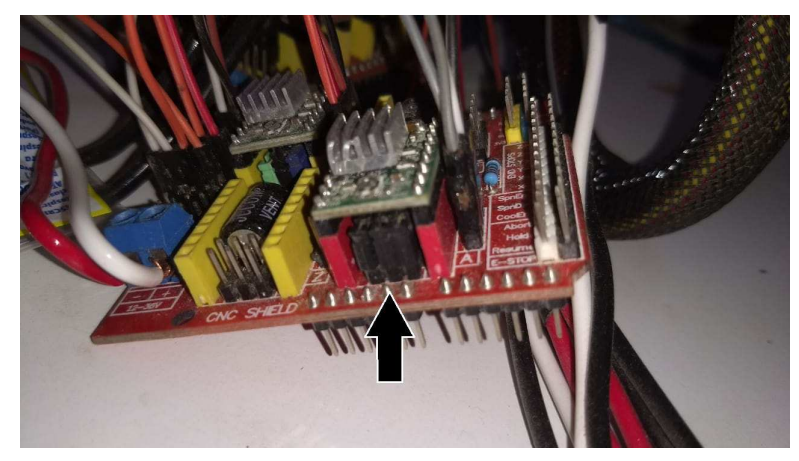

Figura 55 – Pinagem dos jumpers na *shield* CNC.

fonte: Elaborada pelo autor

A *shield* possui uma trilha de circuito vermelho denominada eixo "A", que serve para um motor copiar a atividade do outro, como se fosse um espelhamento. No caso do projeto, como há quatro motores na base, foi utilizado quatro *jumpers*, dois no eixo *x* (eixo da base) e outros dois neste eixo "A". Colocou-se um *jumper* no *ENABLE* e GND com nível baixo no *ENABLE*, pois o controle interno permite que a saída dos *drivers* sejam utilizadas quando elas forem requisitadas, automaticamente.

Após o encaixe dos *drivers* e *shields* CNC no arduino, foi configurado o VREF com base na corrente máxima a ser consumida, no caso, 1.5A nos motores da base. Consequentemente, chegou-se em um VREF final de 0.60V. Para testar a tensão, utilizouse um multímetro com as pontas de teste no GND e no potenciômetro VREF. Na Equação 3.1 observa-se como se chegou nessa conclusão.

$$
V(ref.) = \frac{I_{motor}}{2.5} = \frac{1.5}{2.5} = 0.60V
$$
\n(3.1)

Depois disso, os motores foram ligados nos respectivos *driver's* e, a *shield* na fonte de alimentação para faze-los funcionar. O sistema eletrônico completo pode ser observado na Figura 56.

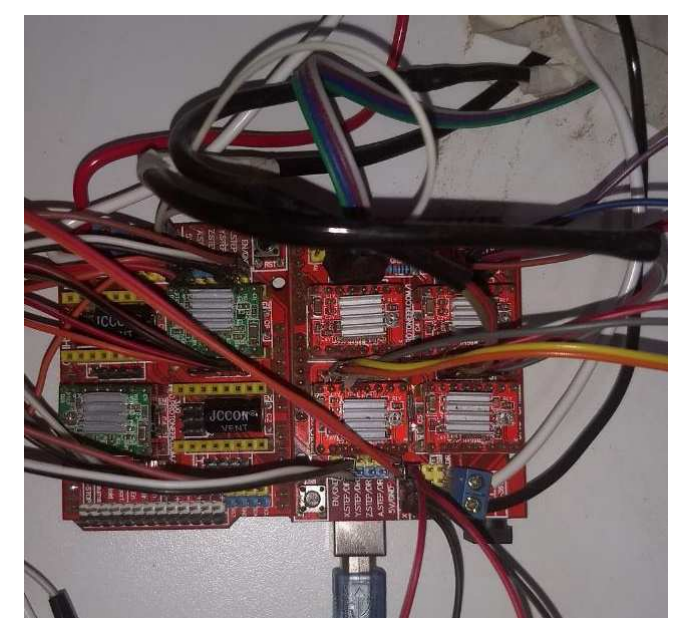

Figura 56 – Sistema eletrônico completo.

fonte: Elaborada pelo autor

## 3.3 Sistema de controle

Após a conexão dos motores em seus devidos eixos, faz-se necessária a aplicação de um sistema de controle .

O GRBL foi o *firmware* escolhido para o projeto, pois de acordo com Conrado (2016), GRBL é um código aberto muito utilizado por comunidades de estudos de CNC, visto que ele tem um bom desempenho, compatibilidade com o arduino e de fácil manuseio, sendo útil para o este projeto. Segundo Conrado (2016), a instalação do GRBL é realizada dentro da IDE (Ambiente Integral de Desenvolvimento) do Arduino UNO. Primeiramente, deve ser feito o *download* do GRBL no site *GitHub*, e em seguida, abrir a IDE e exportar o arquivo baixado para sua biblioteca. Assim, conecta-se o cabo usb no arduino para carregar o código na placa em questão.

Como ressalvado por Conrado (2016), existem vários terminais seriais na internet,

porém, devido a ampla literatura e ter um fácil funcionamento, foi utilizado o *Universal G-code Sender*. Segundo Conrado (2016), para o *Universal G-code Sender* entrar em vigor, alguns passos devem ser tomados:

- 1. Conecta-se o USB entre o computador e o arduino;
- 2. Seleciona-se a porta serial do arduino;
- 3. Escolhe-se a taxa de transmissão (Baud) de 115200;
- 4. Uma mensagem deve aparecer: "Grbl 0.9j['\$' for help]"

# 3.3.1 Procedimentos

Para realização da fresagem, é necessário uma série de procedimentos. Na Figura 57 está presente o fluxograma que descreve as sequências de ações utilizadas para realização do processo. Cada procedimento é explicado nos sub-tópicos a seguir.

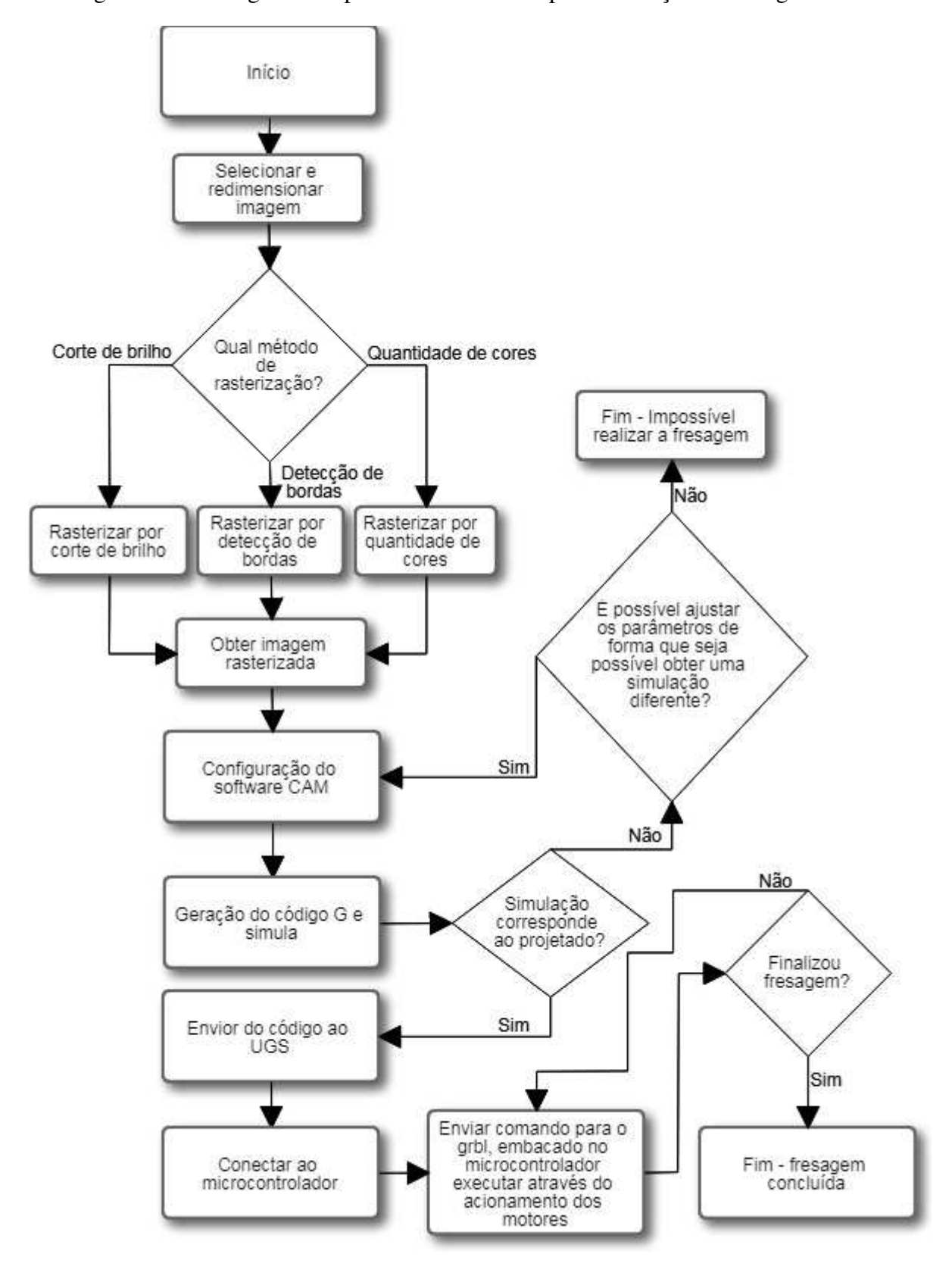

Figura 57 – Fluxograma do processo de controle para realização da fresagem.

fonte: Elaborada pelo autor

## 3.3.1.1 Tratamento e rasterização da imagem

Inicialmente, a imagem que se deseja fresar tem que ser rasterizada<sup>6</sup>. O segundo passo é definir o tamanho da área que a imagem deve ocupar (importante para realizar a fresa no tamanho correto), para então, serem selecionadas as características da imagem que deseja-se fresar (bordas, cores, preenchimentos, etc). Tais características são extraídas e então é gerada uma imagem resultante de cor única. Neste trabalho, para rasterização foi utilizado o *software* Inkscape <sup>7</sup> . A janela de rasterização pode ser observada na Figura 58.

nan (Shift+Alt+R  $Mode$  Opções Crédito Deteccão de bo Limian: 0.650 guantidade de con  $Cores: 8$ Níveis do brilho Scans: 8  $\overline{C}$ C Cinzas  $||y||$  e  $|V|$   $Pré-Vis$  $p_{\text{ara}}$ 

Figura 58 – Janela de rasterização do Inkscape.

fonte: Elaborada pelo autor

Com a rasterização, a imagem resultante deve ser salva no formato SVG e estará pronta para ser utilizada pelo *software* CAM.

# 3.3.1.2 Configuração do *software* CAM e geração do código G

Neste trabalho, o *software* CAM utilizado foi o jscut<sup>8</sup>, que é uma ferramenta online e gratuita que recebe como entrada uma imagem rasterizada no formato SVG.

<sup>6</sup> Para mais informações, acessar: https://medium.com/@thiagoluiz.nunes/rasterization-algorithmscomputer-graphics-b9c3600a7587

<sup>7</sup> Disponível em: https://inkscape.org/pt-br/

<sup>8</sup> Disponível em: http://jscut.org/jscut.html

A utilização desta ferramenta é relativamente simples: carrega-se a imagem e então configuram-se as características da CNC que se deseja obter no resultado da fresagem.

A Figura 59 mostra a tela de configuração da ferramenta, em que na aba "Tabs", *Units* representa a unidade de medição, e *Max Cut Depth* é a profundidade máxima de que a fresa pode perfurar a estrutura.

Na aba *Tool*, *Diameter* é a espessura da broca de fresa (ponta da fresadora); *Angle* é o angulo de inclinação da fresa (180 graus por padrão, que significa na vertical); *Pass Depth* é a profundidade máxima que a fresa pode descer a cada passo; *Step Over* é o quanto do diâmetro da broca da fresa se anda por vez (quanto menor, mais suave as curvas, porém, demora mais o processo); *Rapid* é a velocidade de realização de movimentos horizontais quando não se esta fresando/cortando; *Plunge* é a velocidade em que a fresa realiza movimentos verticais; *Cut* é a velocidade com que a CNC realiza movimentos horizontais enquanto esta realizando um corte/fresa.

Na aba *Material*, *Thickness* é a espessura do material que está se fresando; *Z Origin* é para informar qual a localização da fresa em relação ao material a ser fresado; *Clearance* é a distância entre a parte superior do material para a broca de fresa.

Na aba *Operations*, última opção com uma *check box*, é selecionada o tipo de fresagem que será realizada, como por exemplo, se esta será apenas dentro da cor preta da imagem, ou se será criada uma borda em torno da cor preta. Neste trabalho foi utilizada a opção *Pocket*, que significa "apenas dentro da cor preta", de forma que ela fique completamente preenchida. O *Deep* é a espessura de cada corte que comporá cada passagem da fresa.
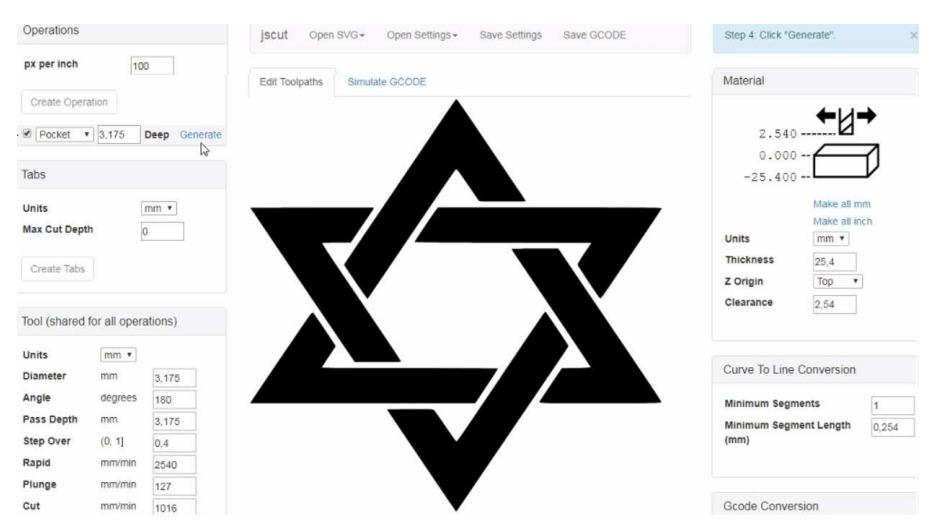

Figura 59 – Janela de configuração do jscut.

fonte: Elaborada pelo autor

Após a realização das configurações, seleciona-se *Generate* para gerar o código G. Após a geração do código G, pode-se observar o caminho que será seguido para realização da fresa, conforme pode ser observado a Figura 60.

Figura 60 – Caminho da fresa.

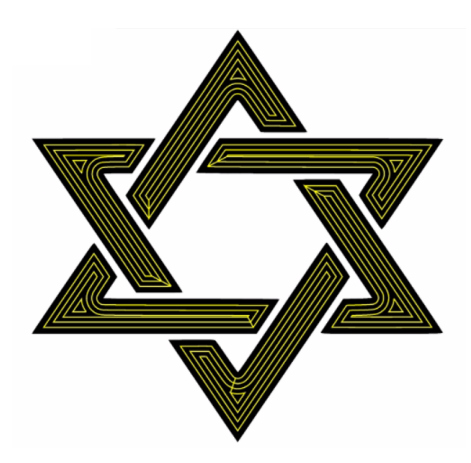

fonte: Elaborada pelo autor

O jscut também possui uma ferramenta de simulação na aba *Simulate G-CODE*, em que é possível observar uma simulação de realização da fresa, como ela deverá ocorrer. Na Figura 61 pode ser observado um exemplo desta simulação.

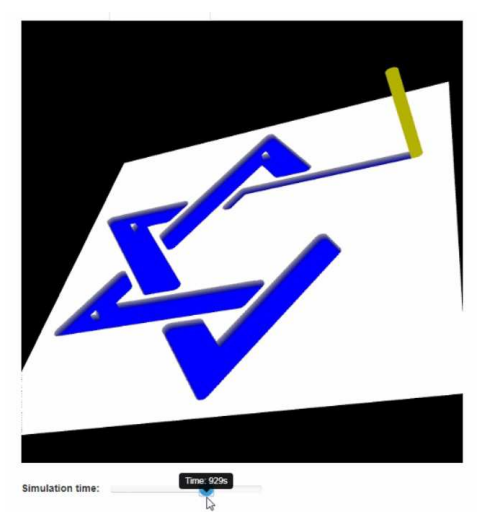

Figura 61 – Simulação do processo de fresagem.

fonte: Elaborada pelo autor

# 3.3.1.3 Envio do código G ao GRBL

O envio do código G ao GRBL (instalado no arduino) é realizado através do UGS (*Universal G-code Sender*). Neste *software*, primeiro é carregado o código G, gerado pelo *jscut*, para então realizar o controle de envio do código G ao GRBL, tendo em vista o tempo de execução de cada linha do código. Cada linha do código é traduzida pelo GRBL como passos para o motor. No UGS, é possível acompanhar o processo de fresa, conforme pode ser observado na Figura 62.

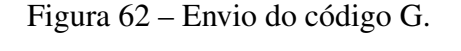

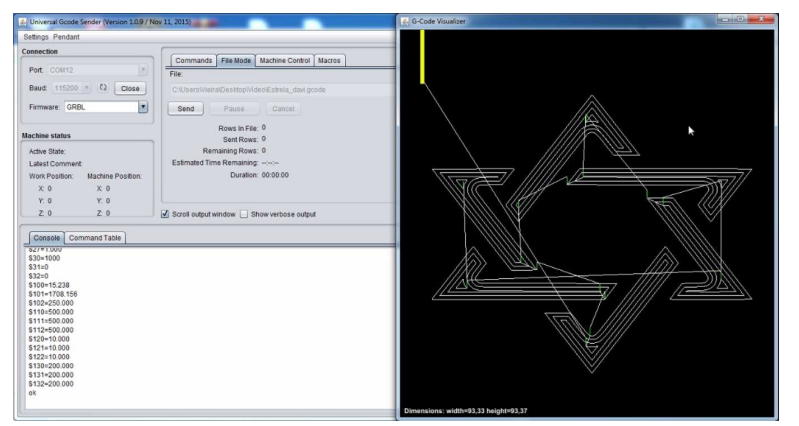

fonte: Elaborada pelo autor

#### 4 Resultados dos experimentos

O capítulo de resultados foi dividido em duas etapas: quantitativos e qualitativos. Nos resultados quantitativos, as fresagens são medidas e analisadas objetivamente e numericamente, enquanto nos resultados qualitativos, as fresagens são analisadas apenas a nível subjetivo e por comparação visual da semelhança entre a fresagem projetada e a executada.

#### 4.1 Resultados quantitativos

Nos resultados quantitativos, foram aferidas e analisadas tanto a corrente consumida pela CNC, quanto as medições e comparações numéricas entre o que foi projetado e o que foi fresado de fato.

# 4.1.1 Corrente consumida

Como explicado no Tópico 3.2.4.2, o *driver* utilizado possui limitação de corrente em 2 A. Além disso, visto que cada *driver* controla um motor, é preciso aferir a corrente máxima consumida por cada um destes, individualmente, de forma a verificar se o consumo total está disponível no sistema eletrônico elaborado.

Para a realização de todos os testes, foi estabelecido o limite de 1.5A como medida de segurança, visando evitar que os *drivers* atinjam altas temperaturas, para assim, não culminar na perda do dispositivo.

As medições foram elaboradas em cada eixo (*x*, *y* e *z*), de forma que, conforme a Tabela 6, nas células referentes a "Número de motores", explicita-se o número de motores utilizados em cada eixo. As medições realizadas estão disponíveis nas células referentes a "Total para cada eixo", que através destas e pela configuração do diagrama eletrônico, calcula-se a corrente consumida por cada *driver*/motor. Nas células referentes a "Motor", estão dispostas as informações citadas anteriormente. Nesta tabela, observa-se que o consumo de cada motor está abaixo ou igual ao limite estabelecido, que foi de 1,5 A. Com este consumo, foi possível realizar todas as tarefas programadas para os testes de fresagem, tanto quantitativos, quanto qualitativos. Portanto, o sistema eletrônico elaborado cumpriu sua função corretamente, conforme projetado.

| Eixo | Motor $(\sim)$                      |      | Número de motores   Total para cada eixo $(\sim)$ |
|------|-------------------------------------|------|---------------------------------------------------|
|      | 0,685                               |      | 2.74                                              |
|      | 1,5                                 |      | 1,5                                               |
|      | 1.13                                |      | 1.13                                              |
|      | Corrente total fornecida pela fonte | 5,37 |                                                   |

Tabela 6 – Consumo de corrente (em amperes - A).

# 4.1.2 Precisão de fresagem

Para realização dos experimentos, foi utilizado um paquímetro digital com precisão de 0.01 mm para medição e também foram gerados três quadrados de laterais 5, 10 e 15 cm, sendo os menores internos aos maiores, conforme pode-se observar na Figura 63.

Figura 63 – Quadrados de laterais 5, 10 e 15 cm.

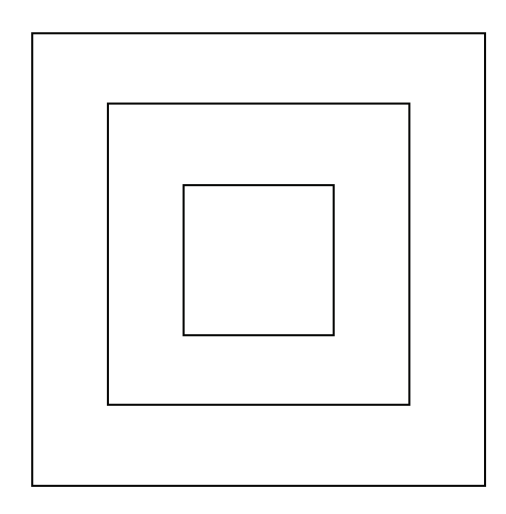

fonte: Elaborada pelo autor

Além dos quadrados, foram também elaborados duas outras figuras compostas por linhas, sendo ambas com cinco linhas ao longo do eixo *x*, e cinco linhas ao longo do eixo *y*. A diferença entre as figuras está no comprimento das linhas, que na primeira, letra (a) da Figura 64, é de 5 cm, e na segunda, letra (b) da mesma figura, é de 10 cm.

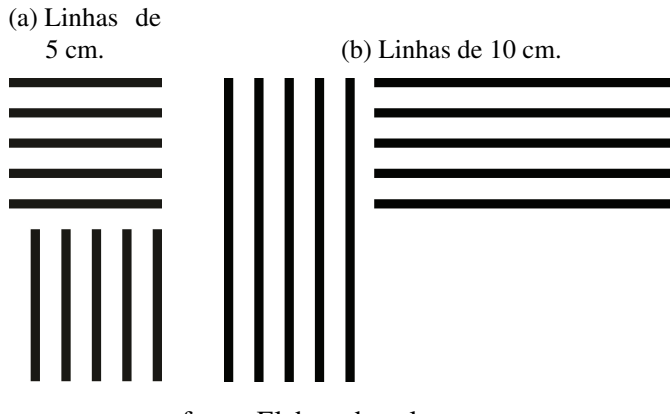

Figura 64 – Linhas projetadas para testes de fresa nos eixos x e y.

fonte: Elaborada pelo autor

Os formatos contidos nas Figuras 63 e 64, tem por objetivo a análise da precisão na fresagem, em que verifica-se o comprimento dos segmentos de retas que constituem as figuras, além de comparar o que foi projetado com o que foi executado. A diâmetro da fresa utilizada foi de 2,8 mm, e o processo de fresagem foi executado no material MDF laminado, tendo em vista que apresenta baixa resistência. As fresagens executadas podem ser observadas nas Figuras 65 e 66. Nestas figuras, foram acrescentados marcadores de eixos, para proporcionar uma melhor visualização.

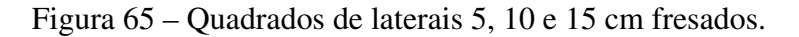

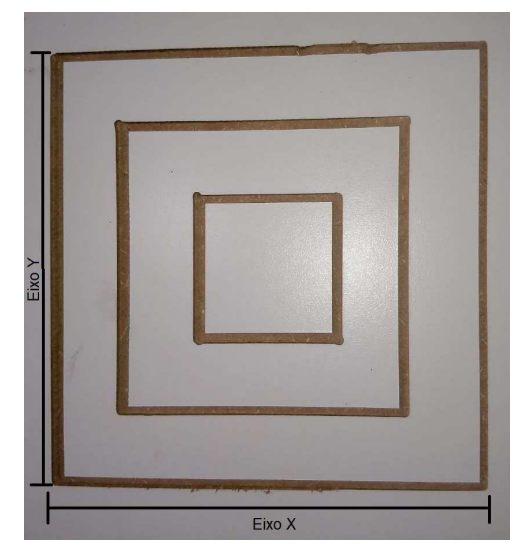

fonte: Elaborada pelo autor

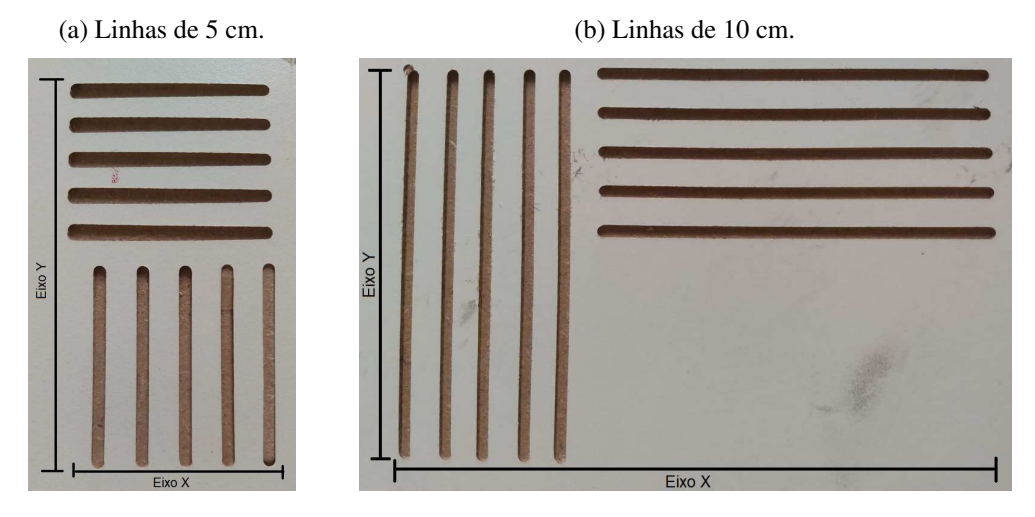

Figura 66 – Linhas fresadas nos eixos x e y.

fonte: Elaborada pelo autor

Cada linha das figuras fresadas foi medida para se comparar o projetado com o executado. Os dados das medições podem ser observados nas Tabelas 7, 8 e 9. Através destes dados, foram calculados os respectivos desvios-padrões do resultado em cada eixo, de todas as figuras, em que na Tabela 7 apresenta-se o cálculo do desvio padrão no eixo *x* da Figura 66, e na Tabela 8 apresenta-se o cálculo do desvio padrão do eixo *y*.

| Segmentos de reta de 5 e 10 cm |             |           |           |  |  |  |
|--------------------------------|-------------|-----------|-----------|--|--|--|
| Linhas no eixo $X$             | projetado   | executado | diferença |  |  |  |
|                                | 5           | 4,918     | 0,082     |  |  |  |
| 2                              | 5           | 4,913     | 0,087     |  |  |  |
| 3                              | 5           | 4,911     | 0,089     |  |  |  |
| 4                              | 5           | 4,908     | 0,092     |  |  |  |
| 5                              | 5           | 4,889     | 0,111     |  |  |  |
| 6                              | 10          | 10,47     | $-0,47$   |  |  |  |
| 7                              | 10          | 9,971     | 0,029     |  |  |  |
| 8                              | 10          | 9,982     | 0,018     |  |  |  |
| 9                              | 10          | 9,981     | 0,019     |  |  |  |
| 10                             | 10          | 9,983     | 0,017     |  |  |  |
| Desvio Padrão                  | 0,163007362 |           |           |  |  |  |

Tabela 7 – Dados das medições de fresas executadas exclusivamente no eixo x.

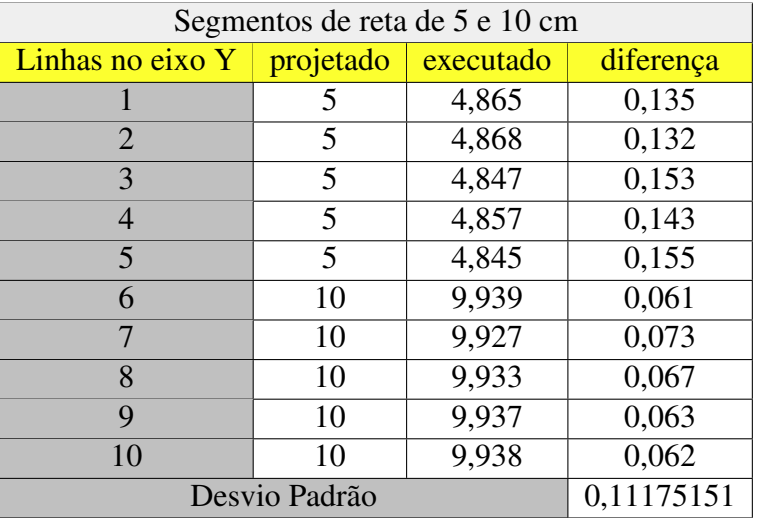

Tabela 8 – Dados das medições de fresas executadas exclusivamente no eixo y.

Na Tabela 9, calcula-se o desvio padrão da Figura 65, também calculando o desvio padrão para cada eixo (*x* e *y*) separadamente.

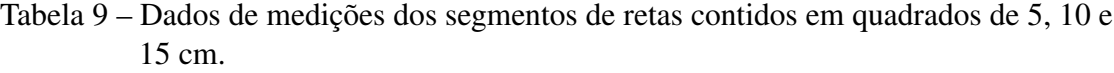

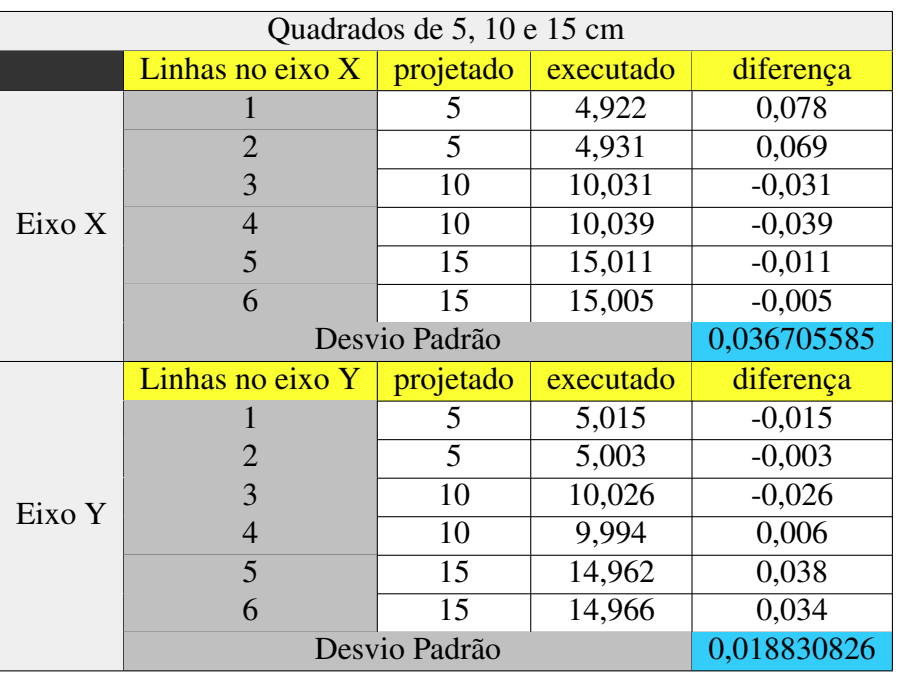

Na Tabela 10, foi calculado o desvio padrão de cada eixo, considerando todas as fresagens, e também, o desvio padrão total, considerando tanto o eixo *x*, quanto o eixo *y*. Além disso, também foi calculado o erro estatístico (erro padrão) para os eixos *x* e *y*, separadamente, e também considerando ambos os eixos em conjunto. Ao analisarmos o erro padrão obtido em ABREU (2016), nota-se que o erro no eixo *x* foi de 0,0029 cm e no eixo *y*, 0,0023 cm. Ao comparar com os erros padrões obtidos neste trabalho, percebe-se que há uma enorme diferença e o quão ainda é necessário melhorar a precisão. Os erros estatísticos para o eixo *x* e o "Total"(*x* e *y* em conjunto) estão altos, porém, são justificáveis pelos problemas de centro de massa e peso elevado da estrutura. O erro no eixo *y* é explicado por ter sido utilizada uma barra roscada com porcas para move-lo, e não um fuso trapezoidal e castanha apropriados para a tarefa. A força necessária aplicada para vencer o atrito entre o fuso e as porcas foi elevada, o que é observável através da corrente consumida pelo motor do eixo *y* (conforme observa-se na Tabela 6) para se obter o torque necessário para provocar o movimento.

Tabela 10 – Desvio padrão considerando todas as fresagens realizadas.

| Cálculo                                             | $Fix \alpha X$ | Eixo Y | <b>Total</b>                              |
|-----------------------------------------------------|----------------|--------|-------------------------------------------|
| Desvio padrão   0,1320954   0,0895928   0,112862887 |                |        |                                           |
| Erro padrão                                         |                |        | $0,0330238$   $0,0223982$   $0,028215722$ |

A estrutura elaborada ficou pesada, o que causou problemas de precisão por conta da inércia. Durante a trajetória executada, ocorreram uma pequenas acelerações e desacelerações, provocando solavancos constantes na estrutura, fazendo com que ela balançasse levemente no sentido do eixo *x*. Um melhor controle da curva de aceleração poderia melhorar este problema. Além disso, a estrutura é relativamente alta, o que proporcionou um centro de massa elevado em relação a base, contribuindo ainda mais para a instabilidade da estrutura. Esse problema de instabilidade pode ter sido um dos principais fatores que contribuíram para que o desvio padrão no eixo *x* fosse 47,43% maior que no eixo *y*.

# 4.2 Resultados qualitativos

Neste tópico, faz-se uma análise qualitativa dos resultados, comparando o que foi projetado, com o que foi executado. Conforme pode-se observar nas formas presentes nas Figuras 67 e 68, nas bordas diagonais ocorrem serrilhado. Além disso, em alguns cantos possuem erros, locais em que a fresa avançou além do projetado. Estes erros ocorrem por conta dos motivos citados nos resultados quantitativos e, possivelmente, por erros ou falhas no processo de configuração dos parâmetros de fresagem, como velocidade e aceleração.

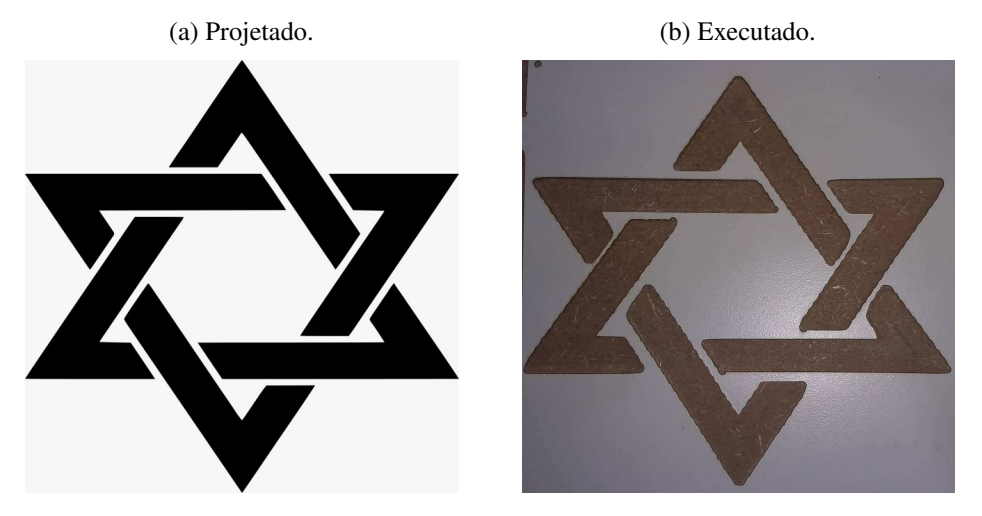

Figura 67 – Fresagem exemplo de uma estrela para avaliação qualitativa.

fonte: Elaborada pelo autor

Apesar dos erros observáveis, o resultado da fresagem corresponde ao projetado. Além disso, são erros solucionáveis, seja através de utilização de sistemas de controle que calcule curvas, ou através de uma versão mais leve da estrutura.

Figura 68 – Fresagem exemplo da logo do curso de Engenharia da Computação da UEMA.

> (a) Projetado. ENGCOMP

> > (b) Executado.

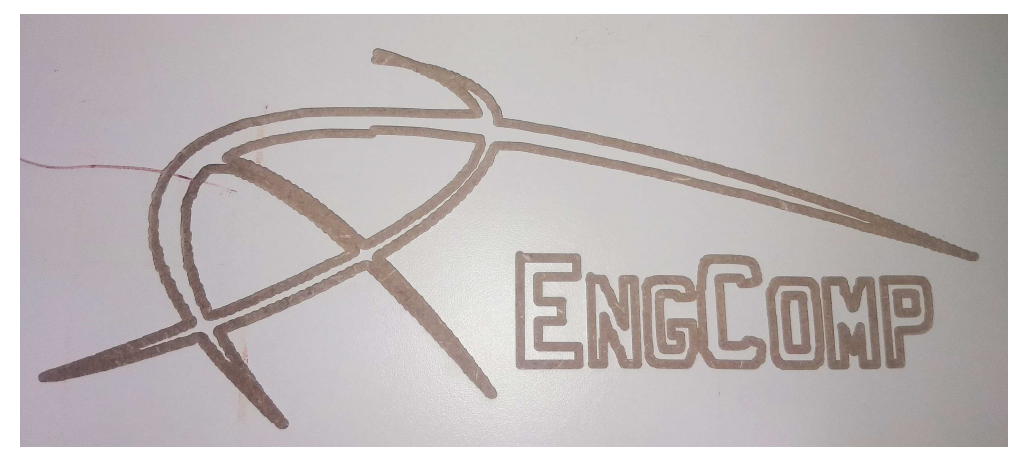

fonte: Elaborada pelo autor

#### 5 Conclusão

Neste trabalho, foi elaborado um projeto de estrutura física, que é a variação de uma CNC comum. Este projeto possui um de seus eixos operacionais, potencialmente infinito. Também foi elaborado um projeto eletrônico para trabalhar em conjunto com a estrutura física, através do acionamento de seis motores. O controle da máquina foi feito via *software*, através de uma conexão serial entre computador e placa microcontroladora. Os softwares utilizados para tratamento da imagem e controle da CNC, foram softwares livres.

Esta estrutura foi dividida em três partes principais, cada parte responsável pela movimentação em um dos eixos do plano cartesiano. A inovação deste trabalho está presente nas estruturas responsáveis pela movimentação nos eixos *x* e *y*, onde o eixo *x* apoia a estrutura sobre quatro rodas, o que permite que a estrutura percorra a superfície de apoio ao qual esta acoplada. A estrutura responsável pelo movimento do eixo *y* possui um sistema de extensão, que permite que a estrutura possa ser acoplada em estruturas de diferentes larguras. Para a estrutura responsável pelo eixo *z*, foi utilizada uma estrutura padrão utilizadas em CNC's comuns.

O projeto eletrônico acionou os seis motores de passo utilizados, em que quatro destes motores foram utilizados para acionar a estrutura responsável pelo eixo *x*, onde dois desses motores foram acionados de forma espelhada ao outros dois. Um motor de passo foi utilizado para o acionamento da estrutura do eixo *y*, e o último utilizado no acionamento do eixo *z*. Os motores do eixo *y* e *z*, e dois dos motores do eixo *x*, foram acionados via uma *shield* que suporta quatro *drivers* de controle, e os dois motores restantes (do eixo *x*) foram acionados via uma segunda *shield*, que foi conectada à primeira. A primeira *shield* foi conectada em uma placa microcontroladora que possui um software embarcado responsável por executar os comandos que um controlador lhe envia.

Um sistema de controle foi elaborado através da utilização de *softwares* livres, em que para cada etapa (processamento e rasterização da imagem, geração do código G e envio do código G ao sistema embarcado na placa microcontroladora) utilizou-se um *software* diferente.

Após a elaboração de todas as etapas, foram realizados testes quantitativos, que medem a precisão e confiabilidade do projeto completo. Nestes testes, foram calculados os desvios-padrões e o erro estatístico dos processos de fresagem projetados, em relação ao que foi executado pela estrutura. Os testes apontaram erros elevados para sistemas que exigem precisão, mas por se tratar de um protótipo, os erros podem ser considerados aceitáveis, visto que os possíveis problemas causadores destes erros foram endereçados e, são passíveis de correção e melhoramento. Para verificar a usabilidade da CNC, foram, também, elaborados testes qualitativos, onde realizou-se fresas de objetos com formas complexas. O resultado qualitativo mostrou-se promissor, além disso, mostrou também que na forma atual, o projeto pode ser utilizado em aplicações onde erros aceitáveis possam ser de até 3 mm.

## 5.1 Trabalhos futuros

Os possíveis problemas causadores do elevado erro estatístico foram endereçados, portanto demanda-se a resolução desses problemas, que são:

- Redução do peso geral da estrutura, podendo este ser realizado através de utilização de materiais mais leves e/ou menos espessos, de forma que a resistência mínima nas estruturas responsáveis pelos eixos *x* e *y* sejam satisfatórias;
- Reelaborar a estrutura física de forma que o centro de massa esteja próximo da superfície de apoio acoplada.

Além destes problemas, é possível realizar um conjunto de melhorias que podem aumentar o desempenho do projeto, como:

- Sistema próprio de controle, que concentre todas as tarefas utilizadas no controle, que considere a inércia e promova movimento mais suaves. Movimentos estes que possam contribuir reduzindo, extinguindo ou corrigindo os solavancos e possíveis derrapagens;
- Substituir o fuso de barra roscada por um fuso trapezoidal ou de rolamento, substituindo também e seus dispositivos relacionados.

#### Referências

3DPRIME. 20–. Disponível em: <http://www.3dprime.com.br/impressora-3d-3d-primegbr200>. Acesso em: 01-11-2018. 20

4TECHCNC. O que é router cnc. 201–. Disponível em: <http://www.4techcnc.com.br/2018/06/25/o-que-e-router-cnc/>. Acesso em: 01-11-2018. 23

ABG Consultoria Estatistica. O que é desvio padrão? e erro padrão? 2017. Disponível em: <http://www.abgconsultoria.com.br/blog/desvio-padrao-e-erro-padrao/>. Acesso em: 10-07-2019. 31

ABREU, F. A. M. S. Desenvolvimento de uma fresadora cnc didÁtica de pequeno porte. *Biblioteca Digital UEMA*, 2016. Disponível em: <http://www.biblioteca.uema.br/?page id=157#/busca>. Acesso em: 03-07-2019. 18, 79

ALLDATASHEET. 20–. Disponível em: <http://pdf1.alldatasheet.com/datasheet-pdf/ view/338780/ALLEGRO/A4988.html>. 64

ANDRADE, C. O que é chave fim de curso e onde usar. 2017. Disponível em: <https://www.saladaeletrica.com.br/chave-fim-de-curso/>. Acesso em: 19-06-2019. 29, 30

Angela Tavares Paes. Desvio padrão ou erro padrão: qual utilizar? 2008. Disponível em: <http://www.ufjf.br/ppgsaude/files/2018/11/Desvio-Padra%CC%83o-e-Erro-Padra% CC%83o.-Qual-a-diferenc%CC%A7a.pdf>. Acesso em: 10-07-2019. 32

ARTERO Óscar T. *Arduino Curso práctico de formación*. 1st. ed. Pitágoras 1139, Col. Del Valle, 03100, México D.F.: Alfaomega, 2013. ISBN 9786077076483. Disponível em: <http://cienciesvirtuals.com/wp-content/uploads/2016/11/Arduino\_Curso\_Practico\_ de\_Formacion.pdf>. Acesso em: 07-07-2019. 35

AUTODESK. *Fundamentals of CNC Machining*. [s.n.], 2014. Disponível em: <https://www.mundocnc.com.br/livrocnc/Fundamento1-FUNDAMENTOS\_DO\_ CNC\_PARA\_USINAGEM.pdf>. Acesso em: 07-12-2018. 39

AZEVEDO, L. *Fundamentos do CNC pra usinagem*. 1st. ed. São José dos Campos, SP, Brasil: JAC, 2006. ISBN 9788585262884. 14, 32, 33, 34, 36, 37, 38

Baú da Eletrônica. Microcontrolador pic16f676. 201–. Disponível em: <http: //www.baudaeletronica.com.br/microcontrolador-pic16f676.html>. Acesso em: 15-07-2019. 36

BIANCHI, K. E. Concepção de uma máquina cnc para medição e usinagem de peças em madeira. *Repositório Institucional UFSC*, 1996. Disponível em: <https://repositorio.ufsc.br/xmlui/handle/123456789/158081>. 16

Brasilia Fab Lab. Guia: Entendendo a fresadora cnc. 2017. Disponível em: <https://medium.com/bsbfablab/guia-entendendo-a-fresadora-cnc-583fa153ef98>. Acesso em: 01-11-2018. 23

CARSTENS, S. F.; CARSTENS, T. A. Projeto e fabricação de uma fresadora cnc para prototipagem de placas de circuito impresso. *Biblioteca Joinville*, 2015. Disponível em: <http://joinville.ifsc.edu.br/~bibliotecajoi/arquivos/tcc/mecind/156169.pdf>. 16

CIMHSA. Fresadora cnc. 20–. Disponível em: <https://www.cimhsa.com.br/por/c/ product/product/23/>. Acesso em: 01-11-2018. 23

CONRADO, R. Grbl v0.9j. 2016. Disponível em: <http://atividademaker.com.br/upload/ grbl/AtividadeMakerGrbl09j.pdf>. Acesso em: 17-06-2019. 67, 68

CORREA, S. M. B. B. *Probabilidade e estatística*. second. Belo Horizonte, MG, Brasil: PUC MINAS VIRTUAL, 2003. ISBN 9788585262884. 32

COUTINHO, J.; SANTIAGO, B. Dispositivo de fresamento controlado por cnc. *Biblioteca Digital UPS*, 2014. Disponível em: <http://www.cefet-rj.br/attachments/ article/2943/Dispositivo\_Fresamento\_Controlado\_por\_CNC.pdf>. 16, 22, 24, 25

Essel Engenharia. Transmissão e transformação de movimento. 20–. Disponível em: <https://essel.com.br/cursos/material/01/Universo\_da\_Mecanica/univ3c.pdf>. Acesso em: 02-07-2019. 30, 31

FLORES, P.; CLARO, P. Cinemática de mecanismos. 2007. Disponível em: <https://repositorium.sdum.uminho.pt/bitstream/1822/35944/1/Capitulo/2002.pdf>. Acesso em: 02-07-2019. 31

FUENTES, O. A. A. Manual de prácticas para el torno de control numérico (cnc) del taller de mecânica. *Scribd*, 2012. Disponível em: <https://www.pdfdrive.com/ torno-cnc-d40072383.html>. 21

JARAGUA. Router cnc. 201–. Disponível em: <https://jaraguacnc.com.br/ o-que-e-router-cnc.html>. Acesso em: 01-11-2018. 24

KALATEC. Castanha de fuso de esferas. 20–. Disponível em: <http://www.kalatec.com. br/fusos-de-esferas-aplicacao/>. Acesso em: 01-11-2018. 26, 27

KELLY, J. F. *Build Your Own 3D Printer and Print Your Own 3D Objects*. [s.n.], 2014. Disponível em: <https://www.pdfdrive.com/ 3d-printing-build-your-own-3d-printer-and-print-your-own-3d-objects-d175498037. html>. Acesso em: 01-11-2018. 19, 20, 21

KIM, T. Tempo otimizado de uma cnc via modelagens matemáticas de usinagem. *Biblioteca Digital MIT*, 2001. Disponível em: <https://dspace.mit.edu/bitstream/handle/ 1721.1/83806/865475801-MIT.pdf;sequence=2>. 17

KOYANAGI, F. Motor de passo de 4, 5, 6 e 8 fios. 2018. Disponível em: <https://www.fernandok.com/2018/01/motor-de-passo-de-4-5-6-e-8-fios.html>. 29

Loja do Mecânico. 20–. Disponível em: <https://www.lojadomecanico.com.br/produto/ 18858/2/324/grampo-tipo-c-de-4-pol-vonder-3575000400>. 46

MAKITA. 20–. Disponível em: <http://www.makita.com.br/produtos/produto.asp?cod= 3709&l=8p>. 44

Mecanica Industrial. O que faz um torneiro mecânico de torno cnc. 201–. Disponível em: <https://www.mecanicaindustrial.com.br/ 465-o-que-faz-um-torneiro-mecanico-de-torno-cnc/>. Acesso em: 01-11-2018. 21, 22

Minebea Mitsumi Inc. Hybrid stepping motors - standard type. 200–. Disponível em: <https://www.eminebea.com/en/product/rotary/steppingmotor/hybrid/standard/>. Acesso em: 12-07-2019. 41, 42, 43

Minebea Mitsumi Inc. 23km-k 56 1.8°. *Biblioteca Digital Eminebea*, 2017. Disponível em: <https://www.eminebea.com/en/product/rotary/steppingmotor/hybrid/standard/\_\_ icsFiles/afieldfile/2017/09/29/23km-k\_2.pdf>. Acesso em: 03-05-2019. 63

Mundo CNC. Conceitos básicos de cnc's. 200–. Disponível em: <https: //www.mundocnc.com.br/conceito2.php>. Acesso em: 03-05-2019. 35

. Os primórdios do controle numérico. 200–. Disponível em: <https: //www.mundocnc.com.br/historico.php>. Acesso em: 03-05-2019. 18

MáQUINAS, W. Torno cnc ck500. 20–. Disponível em: <http://wessmaquinas.com.br/ torno-cnc-ck500/>. Acesso em: 16-07-2019. 22

OBR. Guia cilíndrica. 201–. Disponível em: <https://www.obr.com.br/series/ eixos-e-rolamentos-lineares/>. Acesso em: 01-11-2018. 27

OLIVEIRA, V. R. de. *Estatística*. ist. Resende, RJ, Brasil: Associação Educacional Dom Bosco, 2017. ISBN 9788585262884. 32

OSOYOO. Arduino uno + arduino cnc shield v3.0+a4988 installation guide. *Biblioteca Digital Osoyoo*, 2017. Disponível em: <http://osoyoo.com/2017/04/07/ arduino-uno-cnc-shield-v3-0-a4988/>. Acesso em: 10-06-2019. 64

OVERBY, A. *CNC Machining Handbook: Building, Programming, and Implementation*. 1. ed. New York, NY, USA: McGraw-Hill, Inc., 2010. ISBN 0071623019, 9780071623018. 28, 38, 39

POLASTRINI, F. H. Desenvolvimento de uma máquina cnc de baixo custo com software e hardware abertos. 2016. Disponível em: <https://www.formiga.ifmg.edu.br/documents/ 2017/PublicacoesTCCsBiblioteca/EE/TCC\_FINAL\_FERNANDOPOLASTRINI\_ 2016\_EE-.pdf>. Acesso em: 07-07-2019. 35

SANCHES, J. M. Desenvolvimento de desenvolvimento de uma fresadora cnc de baixo custo para fins didáticos. *Biblioteca Digital UPS*, 2009. Disponível em: <http: //www.teses.usp.br/teses/disponiveis/18/18146/tde-23052010-195043/pt-br.php>. 15, 24, 27

SCHMERSAL. Chave fim de curso. 20–. Disponível em: <https://www.schmersal.com. br/automacao/chave-fim-de-curso/>. Acesso em: 19-06-2019. 30

SILVA, L. A. da; ZANIN, M. J. Montagem de fresa cnc. *Repositório de Outras Coleções Abertas*, 2011. Disponível em: <http://repositorio.roca.utfpr.edu.br/jspui/handle/1/538>. 16

SILVEIRA, R. C. A. Desenvolvimento de um equipamento mecânico com controle numérico computadorizado para produção de protótipos em escala. *Biblioteca Digital UFMG*, 2007. Disponível em: <http://hdl.handle.net/1843/SBPS-7B6GRM>. 15, 18, 25

Soluções Industriais. Torno cnc e fuso trapezoidal. 201–. Disponível em: <https://www.solucoesindustriais.com.br/empresa/metais-e-artefatos/cnc-parts/ produtos/metais/fuso-trapezoidal-com-porca>. Acesso em: 01-11-2018. 25

SPILLING, T. Self-improving cnc milling machine. *UiO:DUO vitenarkiv*, 2014. Disponível em: <https://www.duo.uio.no/handle/10852/43072>. 17

STOETERAU, R. L. *Introdução ao Projeto de Máquina-Ferramentas Modernas*. [s.n.], 2004. Disponível em: <https://files.comunidades.net/mutcom/Projetos\_de\_maq. \_ferramentas.pdf>. Acesso em: 01-11-2018. 26, 27

TRIOLA, M. *Introducao a estatistica*. 7. ed. Livros Técnicos e Científicos, 1999. ISBN 9788521611547. Disponível em: <https://books.google.com.br/books?id= wqLqtwAACAAJ>. Acesso em: 10-07-2019. 31

Up tech Brasil. Toolflex® acoplamento de fole sem folga. 2015. Disponível em: <https://www.uptechbrasil.com/files/pdfs/catalogo\_toolflex\_uptech\_brasil.pdf>. Acesso em: 18-06-2019. 27, 28

WARREN, J.-D.; ADAMS, J.; MOLLE, H. *Arduino Robotics*. 1st. ed. Berkely, CA, USA: Apress, 2011. ISBN 1430231831, 9781430231837. 28

WILSON, J.; GOBEIL, M. Guitars and makerspace: Examining the experience of first nations students. 2017. Disponível em: <https://files.eric.ed.gov/fulltext/EJ1166010.pdf>. Acesso em: 19-06-2019. 17